- \* Залежно від встановленого програмного забезпечення або оператора зв'язку деякі пояснення, наведені в цьому посібнику, можуть не підходити для вашого телефону.
- \* Залежно від країни телефон та аксесуари можуть виглядати інакше, ніж наведені в цьому посібнику ілюстрації.

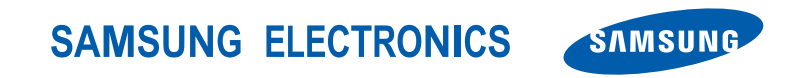

World Wide Web http://www.samsungmobile.com

Printed in China Code No.: GH68-10777A Ukrainian. 08/2006. Rev. 1.0

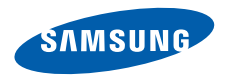

# **SGH-X680 Посібник користувача**

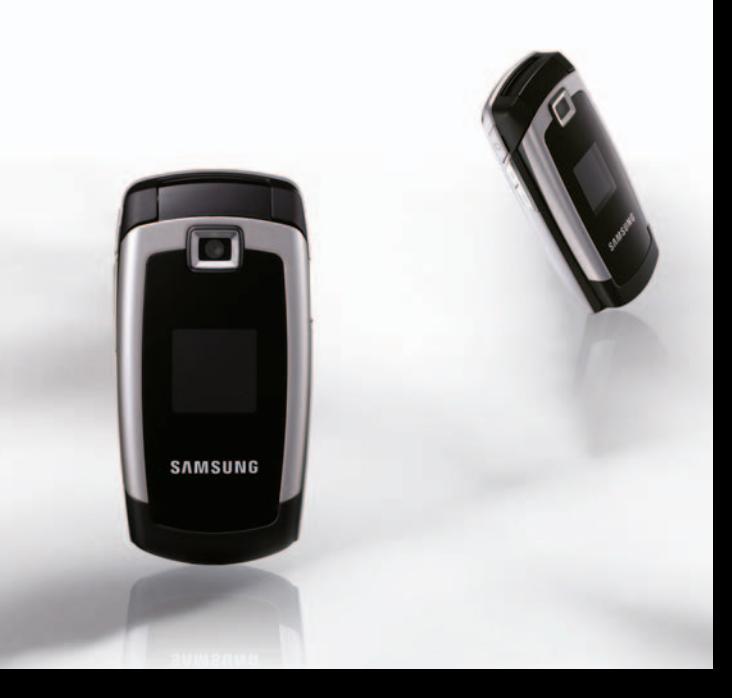

# Основні застережні **заходи**

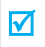

Нехтування ними може виявитись небезпечним або незаконним.

#### **Безпека за кермом понад усе**

Не слід тримати телефон у руці під час розмови за кермом. Спочатку припаркуйте машину та зупиніться.

#### **Вимкніть телефон під час заправки пальним**

Не користуйтесь телефоном на заправних станціях, поблизу сховищ пального та хімічних речовин.

#### **Вимикайте телефон у літаках**

Мобільні телефони можуть створювати радіоперешкоди. Користування ними у літаках небезпечне та незаконне.

#### **Вимикайте свій телефон, якщо ви перебуваєте поблизу медичного обладнання**

У лікарнях або медичних закладах може використовуватись обладнання, чутливе до впливу зовнішньої РЧ-енергії. Дотримуйтесь чинних положень та правил.

#### **Радіоперешкоди**

Радіохвилі можуть негативно впливати на роботу будь-яких мобільних телефонів.

⁄!`

#### **Спеціальні положення**

Дотримуйтесь спеціальних положень, що діють у місцях Вашого перебування. Завжди вимикайте Ваш телефон там, де заборонене його використання або де він може спричинювати радіоперешкоди та небезпеку.

#### **Водонепроникність**

Ваш телефон не є водонепроникним. Оберігайте його від вологи.

#### **Обережність при користуванні**

Користуйтесь телефоном тільки у нормальному положенні (тримаючи біля вуха). Не торкайтесь антени, коли телефон увімкнений.

#### **Екстрені дзвінки**

Уведіть екстрений номер телефону, дійсний у місці Вашого перебування, та натисніть  $\Box$ .

#### **Не давайте телефон маленьким дітям**

Не дозволяйте дітям бавитись з телефоном, будь-якими його частинами а також аксесуарами.

#### **Аксесуари та акумулятори**

Використовуйте лише схвалені компанією Samsung акумулятори й аксесуари на кшталт гарнітур і дата-кабелів для ПК. Використання недозволених аксесуарів може бути небезпечним і призвести до завдання шкоди вам чи вашому телефону.

- Телефон може вибухнути, якщо ви вставите акумулятор неправильного типу.
- Ліквідуйте непридатні до використання акумулятори згідно інструкцій виробника.

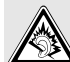

Тривале прослуховування через гарнітуру на високій гучності може призвести до пошкодження слуху.

#### **Кваліфіковане обслуговування**

Доручайте ремонт Вашого телефону тільки кваліфікованим майстрам.

Детальнішу інформацію щодо техніки безпеки можна знайти на "Інформація щодо здоров'я та безпеки" на сторінці 81.

# **Огляд посібника**

Цей посібник користувача містить стислу інформацію про те, як користуватись телефоном. Щоб швидко вивчити основні прийоми роботи з телефоном, звертайтесь до розділів "Початок" та "Додаткові функції телефону".

У цьому посібнику використовуються такі значки:

- ☑
- Цей значок вказує на важливу інформацію щодо безпеки та функцій телефону.
- Вказує на те, що ви можете отримати більше інформації на даній сторінці.
- → Вказує на те, що вам необхідно натискати клавіші навігації для відображення обраної опції та наступного її вибору.
- $[ ]$  Вказує на клавішу телефону. Наприклад,  $[$  ок $\boldsymbol{\hat{\imath}}$ .
- < > Вказує на програмну клавішу, функція якої відображається на екрані телефону. Наприклад, <**Меню**>

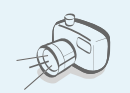

#### **• Фото- та відеокамера**

За допомогою модуля камери телефону ви можете фотографувати та записувати відео.

# *Особливі функції телефону*

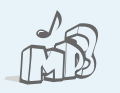

#### **• MP3 плеєр**

Дозволяє програвати MP3-файли, використовуючи телефон як МР3-плеєр.

#### **• Bluetooth**

Дозволяє відсилати медіа-файли та персональні дані або підключатися до інших пристроїв за допомогою безпроводової технології Bluetooth.

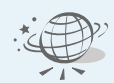

#### **• Веб -браузер**

Отримайте доступ до безпроводового інтернету, щоб отримувати найостаннішу інформацію та широкий набір мультимедійних даних .

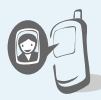

#### **• Відображення фото абонента** Дозволяє побачити фото людини, яка вам телефонує .

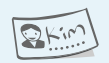

#### **• Візитна картка**

Ви можете створювати візитні картки з власним номером та профілем. Ці зручні електронні візитні картки допоможуть вам представити себе іншим особам .

**• MMS (Послуга мультимедійних повідомлень )** Дозволяє надсилати та отримувати MMS-повідомлення у вигляді комбінації тексту, зображень та звуків .

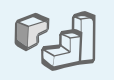

#### **• Java** Насолоджуйтесь встановленими іграми на основі Java™ та завантажуйте нові !

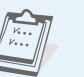

#### **• Календар**

Дозволяє слідкувати за своїм щоденним, щотижневим та щомісячним розкладом .

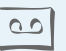

#### **• Диктофон**

Дозволяє записувати нагадування або звуки .

#### **• Сигнал попередження**

Ви можете використовувати свій телефон в якості будильника, який будитиме вас зранку або нагадуватиме про важливі події .

# *Зміст*

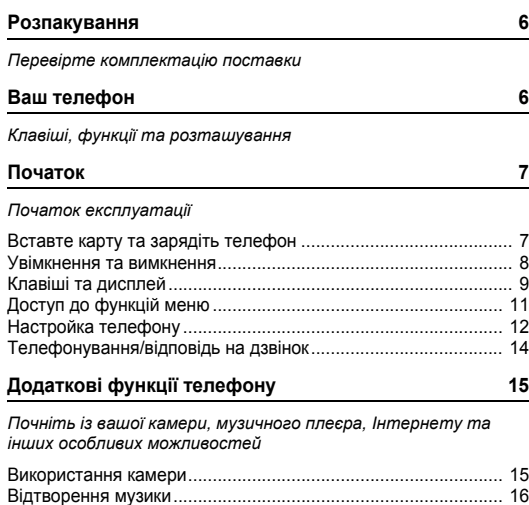

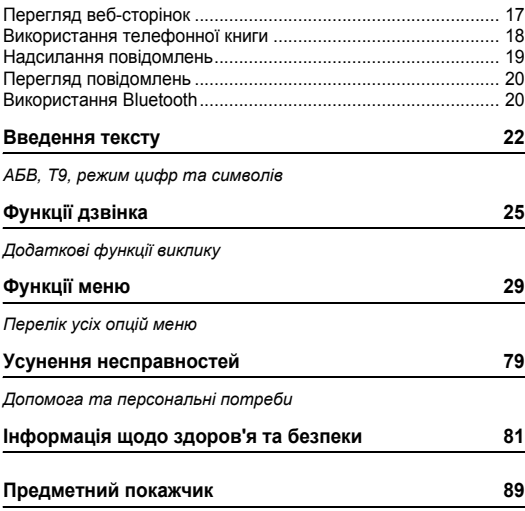

# *Огляд функцій меню*

Щоб перейти в режим меню, натисніть <**Меню**> в режимі очікування.

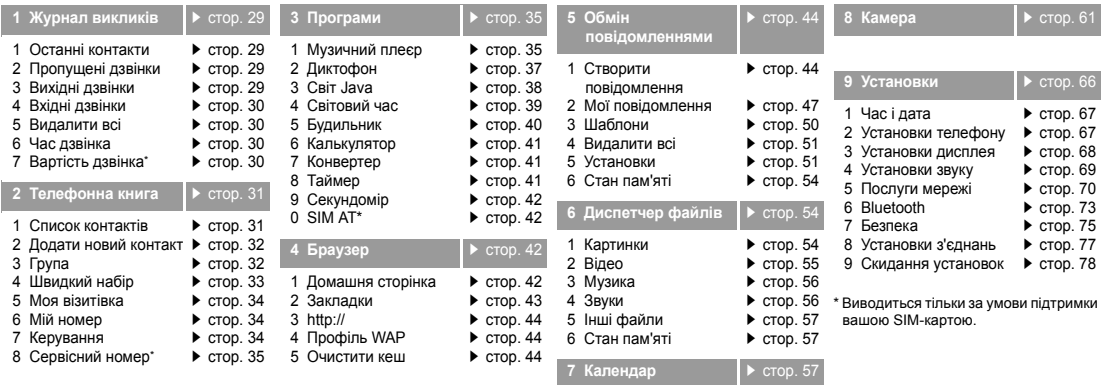

# *Розпакування*

*Перевірте комплектацію поставки*

# *Ваш телефон*

*Клавіші, функції та розташування*

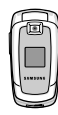

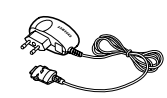

Телефон Дорожній адаптер

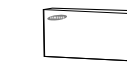

Акумулятор Посібник користувача

Ви можете замовити різноманітні аксесуари у місцевого дилера Samsung.

 $\overline{\mathbf{v}}$ 

Залежно від вашої країни або постачальника послуг комплектація телефону чи наявність аксесуарів у дилера Samsung може змінюватися.

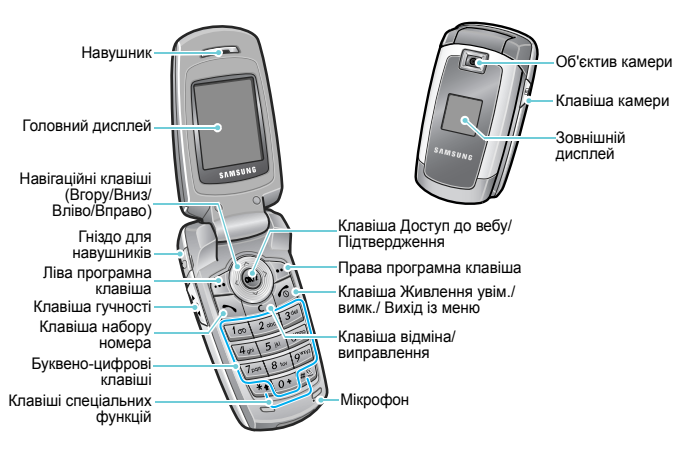

# *Початок*

#### *Початок експлуатації*

#### **Інформація про SIM-карту**

Під час реєстрації у мережі мобільного зв'язку ви отримуєте вставну SIM-карту разом із реєстраційними даними (PIN, додаткове обслуговування тощо).

# **Вставте карту та зарядіть телефон**

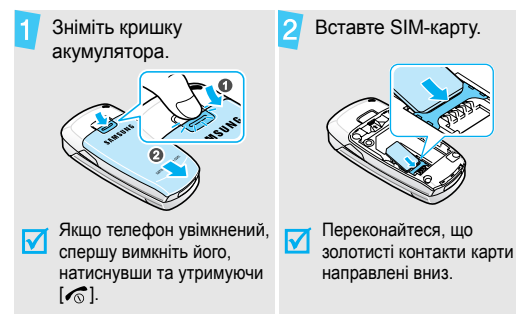

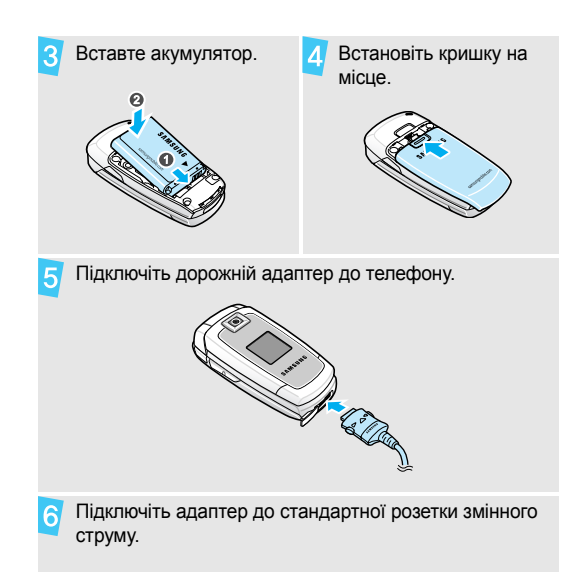

#### *Початок*

Коли телефон буде повністю заряджений (значок **Увімкнення та вимкнення** акумулятора перестане блимати), відключіть адаптер від розетки.

Відключіть адаптер від телефону. 8

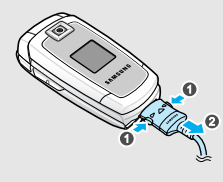

#### **Індикатор слабкого заряду акумулятора**

Коли заряд акумулятора слабкий:

- звучить попереджувальний сигнал,
- на екрані з'являється застереження та
- блимає значок розрядженого акумулятора  $\Box$ .

Якщо рівень заряду акумулятора стає надто низьким, телефон автоматично вимикається. Зарядіть акумулятор.

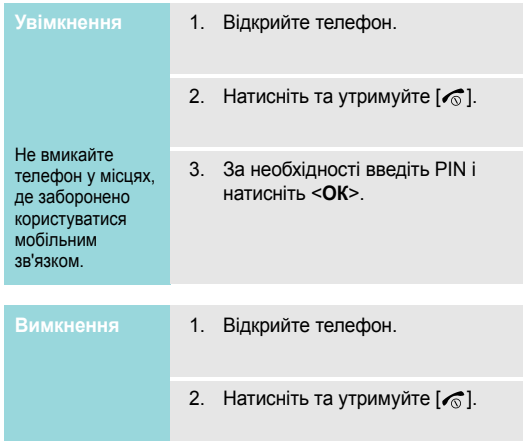

#### **Клавіші та дисплей**

#### **Клавіші**

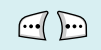

Виконання функції, зазначеної в нижньому рядку дисплея .

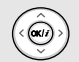

У режимі очікування: безпосередній доступ до найчастіше використовуваних меню .  $\blacktriangleright$  стор. 67

У режимі меню: перегляд опцій меню .

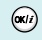

В режимі очікування: запуск веб -браузера .

У режимі меню: вибір виділеної опції меню, а також підтвердження введення .

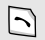

 $\sum$ 

Набір номера або відповідь на дзвінок . У режимі очікування: показати останні набрані, пропущені або отримані номери .

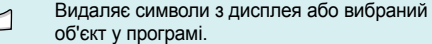

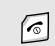

Натисніть і утримуйте, щоб увімкнути або вимкнути телефон.

Завершення дзвінка.

У режимі меню: скасування набору тексту й повернення телефону в режим очікування .

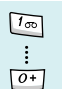

Введення чисел, літер і деяких спеціальних символів .

У режимі очікування: натисніть і утримуйте [ **1**], щоб отримати доступ до голосової пошти. Натисніть і утримуйте [ **0**], щоб ввести код країни .

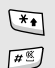

Введення спеціальних символів .

У режимі очікування: натисніть і утримуйте [  $\#$ ] для увімкнення або вимкнення режиму без звуку. Натисніть і утримуйте [ $\divideontimes$ ], щоб додати паузу між цифрами .

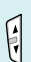

Регулювання гучності телефону. У режимі очікування: при відкритому телефоні регулювання гучності сигналів клавіатури. При закритому телефоні натисніть та утримуйте для увімкнення зовнішнього дисплея .

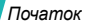

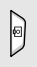

Для увімкнення камери натисніть і утримуйте в режимі очікування.

У режимі камери дозволяє зробити фотографію чи записати відео.

#### **Дисплей**

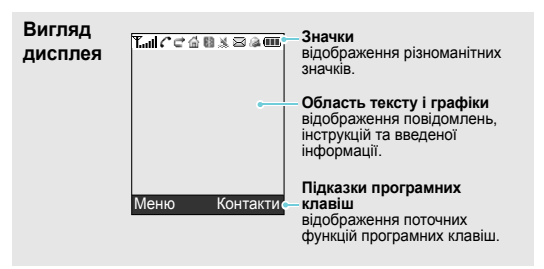

- **Значки**\* **Применные Потужність отримуваного сигналу** 
	- Здійснюється дзвінок
	- Поза зоною обслуговування; ви не ĸ можете телефонувати й отримувати виклики
	- ान ल<sup>े</sup> Мережа GPRS
		- Е Мережа EDGE
		- 囻 Мережа роумінгу
		- e Переадресація активна
		- 益 Домашня зона (в разі, якщо ви зареєстрували відповідну послугу)
		- 帽 Офісна зона (в разі, якщо ви зареєстрували відповідну послугу)
		- 閉 Bluetooth увімкнено

Обрати **Мит** Назад **57 MSUNG** 

Натисніть ліву програмну клавішу, щоб вибрати виділену опцію.

Для повернення до попереднього екрана натисніть праву програмну клавішу.

- ደን або автомобільним комплектом "Вільні руки" чи навушниками
- 膃 Дзвінок встановлено на вібрацію
- X Режим без звуку (Вібрація)
- 隠 Режим без звуку (Мовчки)
- ߎ Вимкнення звуку, під час дзвінка
- ⊠ Нове повідомлення
- Нове повідомлення голосової пошти 困
- Задане нагадування
- Œ Рівень заряду акумулятора

\* Значки, що відображаються на дисплеї, можуть бути різними залежно від вашої країни чи оператора зв'язку.

# <sup>З</sup>'єднання <sup>з</sup> Bluetooth-гарнітурою **Доступ до функцій меню**

**програмних**

Функції програмних клавіш можуть мінятися залежно від обраної вами функції. Їх поточне призначення вказане у нижньому рядку дисплея.

#### *Початок*

**Вибрати опцію** 1. Натисніть потрібну програмну клавішу.

- 2. За допомогою навігаційних клавіш переходьте до наступної або попередньої опції.
- 3. Натисніть < $O6$ рати> або  $[OK/\mathbf{i}]$ , щоб підтвердити відображену функцію або виділену опцію.
- 4. Для виходу з цього меню ви можете зробити наступне:
	- Натисніть <**Назад**>, щоб перейти на один рівень вгору.
	- Натисніть [  $\textcircled{}$ ] для повернення в режим очікування.

**швидкого**

Натисніть клавішу з числом, що відповідає номеру потрібної вам опції.

# **Настройка телефону**

**Мова інтерфейсу**

- 1. В режимі очікування натисніть <**Меню**> та виберіть **Установки** → **Установки телефону** → **Мова**.
- 2. Виберіть мову.

**Мелодія дзвінка**

- 1. В режимі очікування натисніть <**Меню**> та виберіть **Установки** → **Установки звуку** → **Вхідний виклик** → **Звук дзвінка**.
- Виберіть категорію мелодії.
- 3. Виберіть звук дзвінка.
- 4. Натисніть <**Зберег.**>.

#### **Заставка для режиму очікування**

Ви можете вибрати заставку, що буде виводитися на головний дисплей у режимі очікування.

- 1. В режимі очікування натисніть <**Меню**> та виберіть **Установки** → **Установки дисплея** → **Заставка** → **Головний дисплей**.
- 2. Виберіть категорію зображення або відеокліпу.
- 3. Виберіть зображення або відеокліп.
- 4. Натисніть <**Обрати**>.
- 5. Натисніть <**Зберег.**>.

**Кольорова схема режиму меню**

Ви можете змінити колір елементів дисплея, наприклад, панелей меню та панелей підсвічування.

- 1. В режимі очікування натисніть <**Меню**> та виберіть **Установки** → **Установки дисплея** → **Кольорова схема**.
- 2. Виберіть кольорову схему.

**Швидкий доступ до пунктів меню**

Ви можете налагодити використання навігаційних клавіш для швидкого доступу до певних меню.

- 1. В режимі очікування натисніть <**Меню**> та виберіть **Установки** → **Установки телефону** → **Швидкий доступ**.
- Виберіть клавішу.
- Виберіть меню, яке слід призначити цій клавіші.

*Початок*

#### **Режим без звуку**

Ви можете увімкнути режим без звуку, щоб не заважати іншим.

Натисніть і утримуйте [#] в режимі очікування.

#### **Блокування телефону**

Ви можете захистити телефон від несанкціонованого доступу, встановивши пароль. При увімкненні телефону необхідно буде вводити пароль.

- 1. В режимі очікування натисніть <**Меню**> та виберіть **Установки** → **Безпека** → **Зміна пароля**.
- 2. Введіть стандартний пароль **00000000** і натисніть <**Так**>.
- 3. Введіть новий пароль (від 4 до 8 цифр) і натисніть <**Так**>.
- 4. Введіть новий пароль ще раз і натисніть <**Так**>.
- 5. Виберіть **Блокування телефону**.
- 6. Виберіть **Увімкнути**.
- 7. Введіть пароль і натисніть <**Так**>.

# **Телефонування/відповідь на дзвінок**

1. В режимі очікування введіть код місцевості та номер телефону. 2. Натисніть  $[\n\blacktriangleright]$ . 3. Для завершення дзвінка натисніть  $\lceil \mathcal{L} \rceil$ . 1. Коли телефон задзвонить, натисніть  $\sim$ 1. 2. Для завершення дзвінка натисніть  $\lceil \mathcal{L} \rceil$ . Натисніть [  $\angle$  / ¶ ]. **Телефонування Відповідь на дзвінок Настройка гучності під час розмови**

# *Додаткові функції телефону*

*Почніть із вашої камери, музичного плеєра, Інтернету та інших особливих можливостей*

# **Використання камери**

#### **Фотографування**

- 1. Відкрийте телефон.
- 2. Для увімкнення камери натисніть та утримуйте [ ] в режимі очікування.
- 3. Спрямуйте камеру на об'єкт і налаштуйте зображення.
- 4. Натисніть  $[OK/\mathbf{i}]$  або  $[③]$ , щоб зробити фото. Фотографія зберігається автоматично.
- 5. Натисніть <**Назад**>, щоб зробити ще одну фотографію.

# **Перегляд фотографій**

- 1. В режимі очікування натисніть <**Меню**> та виберіть **Диспетчер файлів** → **Картинки** → **Фотографії**.
- 2. Виберіть потрібну фотографію.

**Запис відео**

- 1. Для увімкнення камери натисніть та утримуйте [[5]] в режимі очікування.
- 2. Натисніть [**1**], щоб перейти до режиму запису.
- 3. Натисніть  $[OK/\mathbf{z}]$  або  $[5]$  для початку запису.
- 4. Натисніть  $[OK/\mathbf{z}]$ ,  $\leq \Box$  >, або [ $\Box$ ] щоб зупинити запис. Відео зберігається автоматично.
- 5. Натисніть <**Назад**> для запису нового відео.

**Відтворення відео**

- 1. В режимі очікування натисніть <**Меню**> та виберіть **Диспетчер файлів** → **Відео** → **Відеокліпи**.
- 2. Виберіть потрібний відеозапис.

# **Відтворення музики**

**Копіювання музичних файлів у телефон**

Для цього можна зробити наступне:

- Завантажити через бездротовий веб  $\blacktriangleright$  стор. 42
- Завантажити з комп'ютера за допомогою програми Samsung PC Studio ▶ Посібник користувача Samsung PC Studio
- Отримати через активне з'єднання Bluetooth Crop. 75

**Створення списку відтворення**

- 1. В режимі очікування натисніть <**Меню**> та виберіть **Програми** → **Музичний плеєр**.
- 2. Натисніть <**Опції**> та виберіть **Додати до списку відтворення** → **Додати всі** або **Додати файли**.
- 3. Якщо вибрано **Додати файли**, натисніть  $[OK/\mathbf{z}]$ , щоб вибрати бажані файли, а потім натисніть <**Обрати**>.
- 4. Натисніть <**Назад**>, щоб повернутися до режиму музичного плеєра.

#### **Відтворення музичних файлів**

- 1. Перебуваючи на екрані музичного плеєра, натисніть  $[$   $OK/\mathbf{z}$ ].
- 2. Під час відтворення користуйтеся такими клавішами:
	- ок/ $\hat{z}$ : початок/пауза відтворення.
	- Вліво: повернутися до попереднього файлу.
	- Вправо: перехід до наступного файлу.
	- Вгору: дозволяє відкрити список відтворення.
	- / : регулювання гучності.
	- Вниз: припинення відтворення.

# **Перегляд веб-сторінок**

За допомогою вбудованого веб-браузера ви можете легко отримати доступ до бездротового Інтернету й користуватися різноманітними сучасними послугами та найсвіжішою інформацією, а також завантажувати дані.

## **Запуск веббраузера**

#### **Навігація по вебу**

• Для пересування між об'єктами браузера натискайте [Вгору] або [Вниз].

В режимі очікування натисніть  $[OK/\mathbf{z}].$ 

- Щоб вибрати об'єкт, натисніть  $[OK/2].$
- Щоб повернутись на попередню сторінку, натисніть [**C**].
- Щоб отримати доступ до опцій браузера, натисніть <**Меню**>.

#### *Додаткові функції телефону*

# **Використання телефонної книги**

#### **Додати контакт**

#### У пам'ять телефону:

- 1. В режимі очікування введіть номер телефону та натисніть <**Опції**>.
- 2. Виберіть **Зберегти контакт** → **Телефон** → тип номера.
- 3. Зазначте контактну інформацію: Ім'я, Прізвище, Мобільний, Домашній, Офіс, Факс, Інший, Email, Ідентифікація номера, Звук дзвінка, Група та Нагадування.
- 4. Натисніть <**Зберег.**>, щоб зберегти контакт.

#### На SIM-карту:

- 1. В режимі очікування введіть номер телефону та натисніть <**Опції**>.
- 2. Виберіть **Зберегти контакт** → **SIM**.
- 3. Введіть ім'я.
- 4. Натисніть <**Зберег.**>, щоб зберегти контакт.

# **Пошук контактної інформації**

- 1. В режимі очікування натисніть <**Контакти**>.
- 2. Виберіть контакт.
- 3. Прокрутіть до номера та натисніть  $[\infty]$  для виклику, чи  $[$  ОК/ $i$ ] для зміни контактної інформації.

**Створення та надсилання візитної картки**

- 1. В режимі очікування натисніть <**Меню**> та виберіть **Телефонна книга** → **Моя візитівка**.
- 2. Вкажіть контактну інформацію.
- 3. Натисніть <**Зберег.**> для збереження візитної картки.

4. Щоб надіслати візитну картку іншим особам, натисніть <**Опції**> та виберіть **Надіслати через** → метод передачі.

#### **Надсилання повідомлень**

**Текстові повідомлення (SMS)**

- 1. У режимі очікування натисніть <**Меню**> та виберіть **Обмін повідомленнями** → **Створити повідомлення** → **SMSповідомлення**.
- 2. Введіть текст повідомлення.
- 3. Натисніть <**Опції**> та виберіть **Зберегти та відправити** або **Лише відправити**.
- 4. Введіть номери адресатів.
- 5. Натисніть [ ок/ $\hat{i}$ ], щоб відправити повідомлення.

**Мультимедійні повідомлення (MMS)**

- 1. У режимі очікування натисніть <**Меню**> та виберіть **Обмін повідомленнями** → **Створити повідомлення** → **MMSповідомлення**.
- 2. Виберіть **Тема**.
- 3. Введіть тему повідомлення та натисніть  $[$  ОК/ $\boldsymbol{i}$ ].
- 4. Виберіть **Зображення та відео** або **Звук**.
- 5. Для **Зображення та відео** виберіть **Додати зображення** або **Додати відео** та додайте зображення або відеокліп.
- 6. Якщо було обрано **Звук**, виберіть **Додати звук**, щоб додати звуковий кліп.
- 7. Виберіть **Повідомлення**.
- 8. Введіть текст повідомлення і натисніть  $[$  ОК/ $\boldsymbol{i}$ ].

**Мультимедійні повідомлення (MMS)** (продовження)

- 9. Натисніть <**Опції**> та виберіть **Надіслати**.
- 10. Введіть номери або адреси одержувачів.
- 11. Натисніть [ ок/ $\boldsymbol{i}$ ], щоб відправити повідомлення.

# **Перегляд повідомлень**

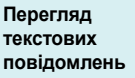

Коли з'явиться сповіщення:

- 1. Натисніть <**Перегл.**>.
- 2. Виберіть повідомлення зі скриньки Вхідні.

#### Зі скриньки Вхідні:

- 1. В режимі очікування натисніть <**Меню**> та виберіть **Обмін повідомленнями** → **Мої повідомлення** → **Вхідні**.
- 2. Виберіть SMS повідомлення  $(\mathbb{X})$ .

#### **Перегляд MMSповідомлень**

#### Коли з'явиться сповіщення:

1. Натисніть <**Перегл.**>.

- 2. Натисніть <**Опції**> та виберіть **Отримати**.
- 3. Виберіть повідомлення зі скриньки Вхідні.

#### Зі скриньки Вхідні:

- 1. В режимі очікування натисніть <**Меню**> та виберіть **Обмін повідомленнями** → **Мої повідомлення** → **Вхідні**.
- 2. Виберіть MMS повідомлення (購).

# **Використання Bluetooth**

Телефон обладнаний технологією Bluetooth, яка використовується для бездротового з'єднання телефону з іншими приладами, які підтримують цю технологію, та обміну даними між ними, а також дозволяє говорити за допомогою функції "Вільні руки" або дистанційно керувати телефоном.

#### **Увімкнення Bluetooth**

- 1. В режимі очікування натисніть <**Меню**> та виберіть **Установки** → **Bluetooth** → **Активація** → **Увімкнено** .
- 2. Виберіть **Видимість мого телефону** → **Увімкнено**, щоб дозволити іншим пристроям бачити ваш телефон .

**Пошук і з 'єднання з пристроєм Bluetooth**

- 1. В режимі очікування натисніть <**Меню**> та виберіть **Установки** → **Bluetooth** → **Мої пристрої** → **пошук нових пристроїв** .
- 2. Виберіть пристрій .
- 3. Введіть Bluetooth PIN-код телефону або іншого пристрою, якщо він його має, та натисніть <**Так**>.

Після того як власник іншого пристрою введе такий самий код, з'єднання буде завершено.

#### **Надсилання даних**

- 1. Відкрийте одну із програм **Телефонна книга**, **Диспетчер файлів** або **Календар** .
- 2. Перейдіть до об 'єкта .
- 3. Натисніть <**Опції**> та виберіть **Надіслати через** → **Bluetooth**.
- 4. Виберіть пристрій .
- 5. За необхідності введіть Bluetooth PIN-код і натисніть <**Так**>.

#### **Приймання даних**

Для отримання даних через Bluetooth, функція Bluetooth вашого телефону повинна бути активована і має бути встановлена його видимість .

За необхідності натисніть <**Так**> для підтвердження прийому.

# *Введення тексту*

#### *АБВ, T9, режим цифр та символів*

Ви можете вводити текст для таких функцій як повідомлення, телефонна книга чи календар за допомогою режимів АБВ, T9, цифр та символів.

# **Зміна режиму введення тексту**

- Натисніть та утримуйте  $[*/]$  для переключення між режимами Т9 (  $\overline{19900}$  ) і АБВ ( $\overline{19900}$ ). Залежно від вашої країни ви маєте можливість використання режиму введення для вашої мови.
- Натисніть  $[*/]$ , щоб змінити регістр або переключитись на режим цифр ( $\sqrt{23}$ ).
- Натисніть і утримуйте  $\lceil \frac{\mu}{2} \rceil$ , щоб перейти в режим символів.

# **Використання режиму AБВ**

Натискайте відповідну клавішу, поки на дисплеї не з'явиться необхідний символ.

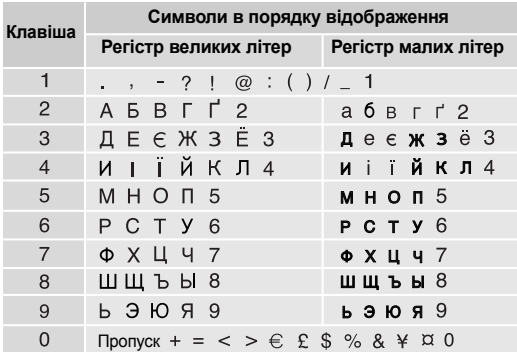

#### **Інші операції в режимі АБВ**

- Щоб двічі ввести ту ж саму літеру або ввести іншу літеру на тій самій клавіші, зачекайте, поки курсор не посунеться праворуч автоматично або натисніть [Вправо]. Після цього введіть наступну літеру.
- Натисніть  $[\#]$ , щоб додати пропуск.
- Натискайте навігаційні клавіші, щоб пересувати курсор.
- Натисніть [**C**] для видалення символів по одному. Щоб очистити дисплей повністю, натисніть і утримуйте [**C**].

# **Використання режиму Т9**

Прогнозований режим введення тексту Т9 дозволяє вводити будь-який символ одноразовим натисканням клавіш.

#### **Введення слова в режимі Т9**

1. Натискайте клавіші від [**2**] до [**9**] для початку введення слова. Набирайте кожну літеру одним натисканням клавіші.

Наприклад, натисніть [**5**], [**6**], [**4**], [**2**], [**4**] та [**6**], щоб ввести слово *Привіт* в режимі T9.

T9 прогнозує слово, яке ви вводите, тому воно може змінюватися після кожного натискання клавіші.

- 2. Введіть слово повністю перед редагуванням і видаленням символів.
- 3. Коли відобразиться потрібне слово, перейдіть до кроку 4. В іншому разі натисніть [**0**] для виведення альтернативних варіантів слів, що відповідають натиснутим клавішам.

Наприклад, слова *Ми* та *Ні* виводяться однаковою комбінацією [**5**] і [**4**].

4. Натисніть  $[\#]$ , щоб вставити пропуск і ввести наступне слово.

#### **Інші операції в режимі Т9**

- Натисніть [**1**] для автоматичного введення крапок і апострофів.
- Натисніть [#], щоб додати пропуск.
- Натискайте навігаційні клавіші, щоб пересувати курсор.
- Натисніть [**C**] для видалення символів по одному. Щоб очистити дисплей повністю, натисніть і утримуйте [**C**].

#### **Додавання слова у словник Т9**

Ця функція може бути недоступною для деяких мов.

- 1. Введіть слово, яке потрібно додати у словник.
- 2. Натисніть [**0**], щоб вивести альтернативні слова для натиснутої клавіші. Якщо у словнику немає альтернативних слів, у нижньому рядку дисплея з'явиться **Додати**.
- 3. Натисніть <**Додати**>.
- 4. Введіть необхідне слово в режимі AБB і натисніть <**Так**>.

# **Використання режиму цифр**

Режим цифр дозволяє вводити цифри. Натискайте клавіші з потрібними цифрами.

# **Використання режиму символів**

Режим символів дозволяє вводити символи.

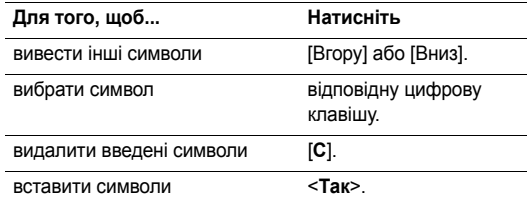

# *Функції дзвінка*

*Додаткові функції виклику*

# **Телефонування**

- 1. В режимі очікування введіть регіональний код і номер телефону.
	- Натисніть [**C**] для видалення останньої цифри або натисніть та утримуйте [**C**], щоб повністю очистити дисплей. Ви можете пересунути курсор, щоб відредагувати неправильно введену цифру.
		- Натисніть і утримуйте,  $[*/]$ щоб додати паузу між цифрами.
- 2. Натисніть  $[\sim]$ .
- Для завершення дзвінка натисніть [  $\odot$  ].

# **Міжнародні дзвінки**

- 1. В режимі очікування натисніть і утримуйте [**0**]. З'явиться символ **+**.
- 2. Введіть код країни, регіональний код і номер телефону й тоді натисніть  $[\n\blacktriangleright]$ .

# **Повторний набір останніх номерів**

- 1. В режимі очікування натисніть [ ) для виведення списку останніх номерів.
- 2. Перейдіть до потрібного номера й натисніть  $[\n\blacktriangleleft]$ .

# **Телефонування за номером з телефонної книги**

Після збереження номера в телефонній книзі ви можете набрати цей номер, вибравши його в книзі. • стор. 31

Крім того, ви можете скористатися функцією швидкого виклику, щоб пов'язати найуживаніші номери з певними цифровими клавішами. ▶ стор. 33

Ви можете швидко набрати номер з SIM-карти, скориставшись номером позиції телефонного номера, який було призначено під час його збереження.

- 1. В режимі очікування введіть номер позиції й натисніть  $[H]$ .
- 2. Натискайте [Вліво] або [Вправо], щоб переглянути інші номери.
- 3. Натисніть <**Дзвінок**> або [ ) для набирання відповідного номера.

*Функції дзвінка*

# **Відповідь на дзвінок**

Коли вам хтось телефонує, телефон сповіщає про це дзвінком і відповідним зображенням на дисплеї.

Щоб прийняти дзвінок, натисніть <**Прийняти**> або [ ].

#### **Рекомендації щодо приймання дзвінків**

- Коли опція **Відповідь будь-якою клавішею** активна, ви можете натиснути будь-яку клавішу, окрім <Відмова> або [  $\textcircled{\scriptsize\char'1}$ . ▶ стор. 68
- Коли активна опція **Активний фліп**, ви можете відповісти на дзвінок, просто відкривши телефон. ▶ стор. 68
- Натисніть <**Відмова**> або [  $\sqrt{2}$ ], щоб відхилити дзвінок.
- Натисніть і утримуйте  $\lceil \frac{1}{\gamma} \rceil$ , щоб відхилити виклик або вимкнути звук дзвінка, залежно від настройки **Кнопка** гучності. ▶ стор. 68

# **Перегляд пропущених дзвінків**

Якщо ви пропустили дзвінки, на дисплеї буде відображено кількість пропущених дзвінків.

1. Натисніть <**Перегл.**>.

- 2. За необхідності ви можете переглянути пропущені дзвінки.
- 3. Натисніть [ ) для набору потрібного номера.

# **Використання навушників**

За допомогою навушників ви можете телефонувати або відповідати на дзвінки, не тримаючи телефон у руках.

Підключіть навушники до гнізда на лівому боці телефону. Кнопка навушників працює таким чином:

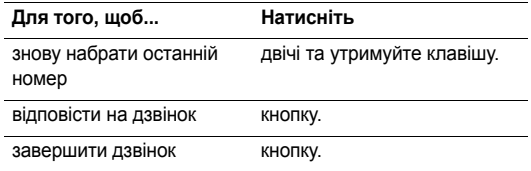

# **Опції під час дзвінків**

Під час дзвінка можна користуватися багатьма функціями.

#### **Настройка гучності під час розмови**

Користуйтеся клавішею [  $\triangle$  /  $\blacktriangledown$ ] для настройки гучності під час розмови.

Натискайте [  $\blacktriangle$  ] для підвищення гучності та [  $\blacktriangledown$  ] для зменшення.

#### **Переведення дзвінка в режим утримання/ Одержання**

Натисніть <**Утрим.**> або <**Витягнути**>, щоб перевести дзвінок на утримування чи відновити його.

#### **Телефонування на другий номер**

Ви можете зателефонувати на другий номер, якщо ця функція підтримується вашою мережею.

- 1. Натисніть <**Утрим.**>, щоб перевести дзвінок у режим утримання.
- 2. Телефонуйте за другим номером у звичайний спосіб.
- 3. Натискайте <**Перекл.**>, щоб переключатися між дзвінками.
- 4. Натисніть <**Опції**> та виберіть **Завершити утримуваний виклик**, щоб завершити дзвінок, що утримується.

5. Для завершення поточного дзвінка натисніть  $[\sqrt{\hat{}}]$ .

#### **Відповідь на другий дзвінок**

Ви можете відповісти на вхідний дзвінок при розмові, якщо ця функція підтримується вашою мережею і ви увімкнули функцію очікування дзвінків. ▶ стор. 72

- 1. Натисніть [ ), щоб відповісти на дзвінок. Перший дзвінок буде автоматично переведено в режим утримання.
- 2. Натискайте <**Перекл.**>, щоб переключатися між дзвінками.
- 3. Натисніть <**Опції**> та оберіть **Завершити утримуваний виклик**, щоб завершити дзвінок, що утримується.
- Для завершення поточного дзвінка натисніть [  $\sqrt{\! \! \: }$  ].

#### **Розмова через спікерфон**

Ви можете використовувати свій телефон у режимі гучномовця, щоб розмовляти на невеликій відстані від телефону.

Для увімкнення гучномовця натисніть [OK/ $\hat{\imath}$ ], а потім <**Так**>. Натисніть [ ок/ $\boldsymbol{i}$ ] ще раз, щоб вимкнути спікерфон. *Функції дзвінка*

#### **Опції, доступні під час розмови**

Натисніть <**Опції**>, щоб перейти до вибору таких опцій під час розмови:

- **Увімкнути динамік**/**Середня**: увімкнення гучномовця або повернення до нормального режиму.
- **Меню**: доступ до функцій меню телефону.
- **Вимк.звук**/**Увімк.звук**: вимкнути мікрофон телефону, щоб співрозмовник не міг чути вас, або знову увімкнути його.
- **Вимкнути DTMF**/**Увімкнути DTMF**: увімкнення/ вимкнення звуку клавіш.

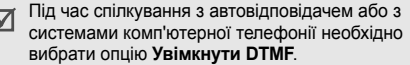

• **Надіслати DTMF**: передавання тонів DTMF (двотональний багаточастотний набір) у групі. Тони DTMF – це звуки, що використовуються в телефонах при тоновому наборі (вони звучать, коли ви натискаєте цифрові клавіші). Ця опція є зручною для введення пароля або номера рахунку, коли ви телефонуєте на автоматичну систему, наприклад, банківських послуг.

- **Контакти**: перехід до списку контактів.
- **Завершити утримуваний виклик**: завершити дзвінок, який перебуває в режимі утримання.
- **Перевести**: перевести поточний активний виклик на абонента, що знаходиться в режимі утримання. Після цього два абоненти зможуть спілкуватися між собою, але вас буде роз'єднано.
- **Запис голосу**: записування телефонної розмови. Запис можна прослухати з папки **Звуки** у папці **Диспетчер файлів**.
- **Об'єднати**: почати конференц-зв'язок, додавши абонента в режимі утримання до активного виклику. Ви можете включити в конференцію до п'яти осіб.
- **Вибрати один**: оберіть одного з учасників конференції. Можна скористатися такими опціями:

**Приватна розмова**: провести приватну розмову з одним із учасників конференції. Інші учасники конференції можуть продовжувати розмову між собою. Після приватної розмови виберіть **Об'єднати**, щоб повернутись до конференції.

**Видалено**: від'єднати одного з учасників конференції.

# *Функції меню*

*Перелік усіх опцій меню*

# **Журнал викликів** *(Меню 1)*

За допомогою цього меню можна переглянути набрані, прийняті та пропущені дзвінки, а також їхню тривалість. Ви також можете дізнатися про вартість дзвінків, якщо SIMкарта підтримує цю послугу.

Щоб відкрити це меню, натисніть <**Меню**> в режимі очікування та виберіть **Журнал викликів**.

# **Останні контакти** *(Меню 1.1)*

За допомогою цього меню можна переглянути останні номери набраних, прийнятих або пропущених дзвінків.

#### **Перегляд журналу дзвінків**

- 1. Натисніть [Вліво] або [Вправо], щоб переміститись до іншого типу виклику.
- 2. Натисніть [Вгору] або [Вниз] для прокрутки переліку дзвінків.

3. Натисніть [ ок/ $\boldsymbol{i}$ ] для перегляду подробиць дзвінка або натисніть  $\lceil \bigcirc \rceil$  для набору номера.

#### **Використання опцій журналу викликів**

Під час перегляду інформації про дзвінок натисніть <**Опції**>, щоб перейти до вибору таких опцій:

- **Дзвінок**: змінити номер і зателефонувати за ним.
- **Зберегти контакт**: збереження номера в адресній книзі.
- **Надіслати повідомлення**: надіслати повідомлення SMS або MMS на відповідний номер.
- **Видалити**: видалення обраного журналу або журналів дзвінків.

# **Пропущені дзвінки** *(Меню 1.2)*

За допомогою цього меню можна переглянути останні виклики, на які ви не відповіли.

#### **Вихідні дзвінки** *(Меню 1.3)*

За допомогою цього меню можна переглянути останні набрані номери.

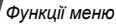

#### **Вхідні дзвінки** *(Меню 1.4)*

За допомогою цього меню можна переглянути останні вхідні дзвінки.

#### **Видалити всі** *(Меню 1.5)*

За допомогою цього меню можна видалити всі журнали дзвінків кожного типу.

- Натисніть [ ок/ $\boldsymbol{i}$  ] для вибору типів виклику, що будуть видалені.
- 2. Натисніть <**Видалити**>.
- 3. Натисніть <**Так**> для підтвердження видалення.

#### **Час дзвінка** *(Меню 1.6)*

За допомогою цього меню можна переглянути тривалість вихідних і вхідних дзвінків. Дійсна тривалість дзвінків, визначена оператором зв'язку, може бути іншою.

- **Час останнього дзвінка**: тривалість останньої розмови.
- **Всіх вихідних дзвінків**: загальна тривалість усіх вихідних дзвінків.

• **Всіх вхідних дзвінків**: загальна тривалість усіх прийнятих дзвінків.

Для скидання таймерів дзвінків натисніть <**Скинути**>. Слід ввести пароль телефону.

Як початковий пароль установлено **00000000**.  $\overline{\mathbb{M}}$ 

Цей пароль ви можете змінити. ▶ стор. 76

#### **Вартість дзвінка** *(Меню 1.7)*

Ця послуга мережі дозволяє переглянути вартість дзвінків. Це меню доступне, тільки якщо дана функція підтримується вашою SIM-картою. Зверніть увагу, що ця функція не призначена для підрахунку.

- **Вартість останнього дзвінка**: перевірити вартість останнього дзвінка.
- **Загальна вартість**: перевірити загальну вартість усіх дзвінків. Якщо загальна вартість перевищує суму, вказану у **Встановити макс. вартість**, вам доведеться скинути лічильник для того, щоб користуватись телефоном.
- **Макс. вартість**: межа максимальної вартості, яка задається опцією **Встановити макс. вартість**.
- **Скидання лічильників**: скидання лічильників вартості.
- **Встановити макс. вартість**: встановлення максимальної вартості ваших дзвінків.
- **Вартість/одиниця**: встановлення вартості одиниці для розрахунку вартості ваших дзвінків.

# **Телефонна книга** *(Меню 2)*

Ви можете зберігати телефонні номери на SIM-карті та в пам'яті телефону. Елементи пам'яті SIM-карти й телефону не пов'язані між собою, однак використовуються разом, як одна телефонна книга.

Щоб відкрити це меню, натисніть <**Меню**> в режимі очікування та виберіть **Телефонна книга**.

# **Список контактів** *(Меню 2.1)*

За допомогою цього меню ви можете шукати контакти в телефонній книзі.

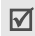

Ви можете швидко увійти до цього меню, натиснувши • **Видалити**: видалення контакту. <**Контакти**> у режимі очікування.

#### **Пошук контакту**

- 1. Введіть декілька перших літер імені, яке бажаєте знайти.
- 2. Оберіть контакт зі списку.
- 3. Прокрутіть до номера та натисніть [ ) для виклику або натисніть [ ок/ $\boldsymbol{i}$ ] для зміни контактної інформації.

#### **Опції телефонної книги**

При перегляді контактної інформації натисніть <**Опції**>, щоб перейти до вибору таких опцій:

- **Редагувати**: редагування контактної інформації.
- **Надіслати повідомлення**: надіслати повідомлення SMS або MMS на відповідний номер.
- **Скопіювати до**: копіювання контакту до пам'яті телефону або до SIM-карти.
- **Надіслати через**: відправити контактну інформацію через повідомлення SMS, MMS або за допомогою Bluetooth.
- 

#### **Додати новий контакт** *(Меню 2.2)*

За допомогою цього меню можна додати нову контактну інформацію до телефонної книги.

# **Додавання контакту до пам'яті телефону**

- 1. Оберіть **Телефон**.
- 2. Дозволяє змінити установки або ввести інформацію про контакт.
	- **Ім'я**/**Прізвище**: введіть ім'я.
	- **Мобільний**/**Домашній**/**Офіс**/**Факс**/**Інший**: додайте номери для будь-якої категорії.
	- **Email**: введіть адресу електронної пошти.
	- **Ідентифікація номера**: призначте зображення для ідентифікації абонента під час виклику з означеного номера.
	- **Звук дзвінка**: призначте мелодію дзвінка для звукової ідентифікації абонента під час виклику з означеного номера.
	- **Група**: призначте номер групі абонентів.
	- **Нагадування**: додайте нагадування про особу.
- 3. Натисніть <**Зберег.**>, щоб зберегти контакт.

# **Додання контакту до SIM-карти**

- 1. Оберіть **SIM**.
- 2. Введіть інформацію про контакт.
	- **Ім'я**: введіть ім'я.
	- **Номер телефону**: додайте номер.
	- **Розташування**: призначте номер позиції.
	- Для призначення абонентові графічного  $\overline{M}$ зображення, мелодії дзвінка чи групи контакт має бути збережений у пам'яті телефону.
- 3. Натисніть <**Зберег.**>, щоб зберегти контакт.

#### **Група** *(Меню 2.3)*

За допомогою цього меню можна об'єднати записи телефонної книги у групи абонентів.

# **Створення групи абонентів**

- 1. Натисніть <**Опції**> та виберіть **Додати**.
- 2. Введіть назву групи.
- 3. Оберіть рядок "Ідентифікація номера" та виберіть зображення.
- 4. Оберіть рядок "Звук дзвінка" та задайте мелодію.
- 5. Натисніть <**Зберег.**>, щоб зберегти групу.

#### **Додавання членів до групи абонентів**

- 1. Оберіть групу.
- 2. Натисніть <**Додати**>.
- Натисніть [ ок/ $\hat{\imath}$ ] для позначення контактів, які будуть додані до групи.
- 4. Натисніть <**Обрати**>.

## **Керування групами абонентів**

При перегляді переліку груп натисніть <**Опції**>, щоб перейти до вибору таких опцій:

- **Перегляд**: перегляд членів обраної групи.
- **Додати**: дозволяє додати нову групу.
- **Редагувати**: дозволяє змінити властивості групи.
- **Надіслати повідомлення**: надіслати повідомлення SMS або MMS відповідним членам групи.
- **Видалити**: видалити обрану або усі групи. Зауважте, що члени груп не видаляються з телефонної книги.

# **Швидкий набір** *(Меню 2.4)*

За допомогою цього меню можна призначити клавіші швидкого набору (2 – 9) для восьми найуживаніших номерів.

# **Призначення номерів швидкого набору**

- 1. Оберіть клавішу з **2** до **9**. Клавішу **1** зарезервовано для сервера голосової пошти.
- 2. Оберіть зі списку потрібний вам контакт.
- 3. Вкажіть номер, якщо для запису призначено більше одного номера.

#### **Упорядкування номерів швидкого набору**

У режимі швидкого набору натисніть <**Опції**>, щоб отримати доступ до таких опцій:

- **Додати**: призначення номера до незадіяної клавіші.
- **Перегляд**: перевірити ім'я та номер, призначені клавіші.
- **Змінити**: призначення іншого номера даній клавіші.
- **Видалити**: скасування швидкого набору для цієї клавіші.
### **Телефонування на номери швидкого набору**

В режимі очікування натисніть і утримуйте відповідну клавішу.

# **Моя візитівка** *(Меню 2.5)*

За допомогою цього меню можна створити персональну картку та надіслати її іншим особам.

# **Збереження візитної картки**

Процедура створення вашої персональної картки подібна до збереження номера в пам'яті телефону. • стор. 32.

# **Використання опцій візитної картки**

Після збереження персональної картки натисніть <**Опції**> для отримання доступу до таких опцій:

- **Редагувати**: редагування візитної картки.
- **Надіслати через**: відправлення візитівки через повідомлення SMS, MMS або через Bluetooth.
- **Обмін візитками**: обмін візитними картками з іншою особою через Bluetooth.
- **Видалити**: видалення персональної картки.

# **Мій номер** *(Меню 2.6)*

За допомогою цієї функції ви можете перевірити свої телефонні номери або призначити ім'я кожному з номерів. Зміни, внесені в це меню, не впливають на дійсні номери користувача послуг, зареєстровані на вашій SIM-карті.

# **Керування** *(Меню 2.7)*

За допомогою цього меню можна керувати контактами з телефонної книги.

- **Збереження за замовчанням**: вибір установленого за замовчанням місця збереження контактів. Якщо ви обрали **Завжди запитувати**, при збереженні номера на дисплеї з'явиться запит щодо вибору пам'яті телефону або SIM-карти.
- **Копіювати всі до**: копіювання всіх контактів з пам'яті SIM-карти у пам'ять телефону, чи навпаки.
- **Видалити всі**: видалення всіх контактів з пам'яті телефону, пам'яті SIM-карти та з однієї і другої пам'яті одночасно.
- **Стан пам'яті**: подивитись кількість контактів, збережених у пам'яті телефону і на SIM-карті.

# **Сервісний номер** *(Меню 2.8)*

За допомогою цього меню можна переглянути перелік сервісних телефонних номерів (SDN), призначених вашим оператором зв'язку, включаючи номери екстрених служб, номери довідки та голосової пошти. Це меню доступне, якщо ваша SIM-карта підтримує функцію SDN.

- 1. Перейдіть до потрібного номера та натисніть <**Перегл.**>.
- 2. Натисніть <**Дзвінок**> або [ \].

# **Програми** *(Меню 3)*

Це меню дозволяє запускати Java-ігри або відтворювати музичні файли. Також ви можете використовувати додаткові функції, такі як диктофон, годинник, калькулятор, конвертер та секундомір.

Щоб відкрити це меню, натисніть <**Меню**> в режимі очікування та виберіть **Програми**.

# **Музичний плеєр** *(Меню 3.1)*

За допомогою цього меню ви можете розважатися музикою. Спочатку потрібно зберегти музичні файли в пам'яті'вашого телефону. Можна програвати файли MP3 і AAC з пам'яті вашого'телефону.

# **Завантаження або отримання музичних файлів**

Щоб зберегти музичні файли в пам'яті телефону, ви можете зробити наступне:

- Завантажити через бездротовий веб ▶ стор. 42
- Завантажити з комп'ютера за допомогою програми Samsung PC Studio ▶ Посібник користувача Samsung PC Studio
- Отримати через активне з'єднання Bluetooth стор. 75

Завантажені або отримані файли зберігаються у папці **Музика**. ▶ стор. 56

#### **Створення списку відтворення**

- 1. Перебуваючи в режимі музичного плеєра, натисніть <**Опції**> та виберіть **Додати до списку відтворення** → **Додати всі** або **Додати файли**.
- 2. Якщо вибрано Додати файли, натисніть  $\left[ \right]$  ок/ $i$ ], щоб обрати бажані файли, а потім натисніть <**Обрати**>.
- 3. Натисніть <**Назад**>, щоб повернутися до режиму музичного плеєра.

# **Відтворення музичних файлів**

Перебуваючи на екрані музичного плеєра, натисніть  $[OK/\mathbf{z}]$ .

Під час відтворення користуйтеся такими клавішами:

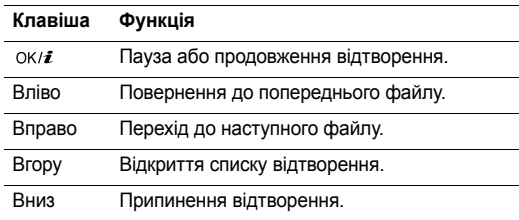

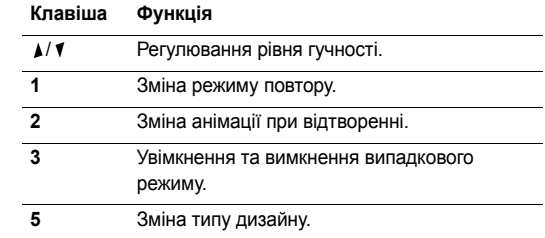

### **Опції музичного плеєра**

В режимі музичного плеєра натисніть <**Опції**>, щоб отримати доступ до таких опцій:

- **Грати**/**Пауза**: початок або тимчасове припинення відтворення.
- **Відкрити список відтворення**: доступ до списку відтворення
- **Перейти до музики**: перехід до папки **Музика**.
- **Надіслати через**: відправлення поточного файлу за допомогою Bluetooth.
- **Встановити як**: встановити цей файл як мелодію дзвінка або мелодію абонента для запису адресної книги.
- **Видалити зі списку**: видалення обраного файлу зі списку відтворення.
- **Установки**: дозволяє змінити установки за замовчуванням для відтворення музичних файлів. **Режим повтору**: встановлення режиму повторення.

**Випадк.порядок**: налаштувати музичний плеєр на відтворення доріжок у випадковому порядку.

**Візуалізація**: змінює анімацію при відтворенні.

**Кольорова схема**: вибір типу дизайну.

**Гучність**: вибір рівня гучності.

• **Деталі**: відображення властивостей файлу.

# **Доступ до списку відтворення**

Перебуваючи на екрані музичного плеєра, натисніть [Вгору].

Натисніть <**Опції**>, щоб перейти до вибору таких опцій:

• **Грати**: відтворення поточного обраного файлу.

- **Додати до списку відтворення**: додання файлів до списку відтворення.
- **Перемістити до списку відтворення**: пересування обраного музичного файлу до бажаного місця у списку відтворення.
- **Видалити**: видалення обраного файлу або всіх файлів зі списку відтворення.
- **Деталі**: відображення властивостей файлу.

# **Диктофон** *(Меню 3.2)*

За допомогою цього меню можна записувати голосові нагадування.

#### **Запис голосового нагадування**

- Натисніть [ ок/ $\boldsymbol{i}$ ] для початку запису.
- 2. Говоріть у мікрофон.

Натисніть [ ок/ $\boldsymbol{i}$ ] для тимчасового припинення або відновлення запису.

3. Натисніть <**Стоп**> або [Вниз] для закінчення запису. Голосове нагадування зберігається автоматично.

#### **Відтворення голосового нагадування**

Після запису голосового нагадування натисніть  $[$ ок/ $\boldsymbol{i}$ ], щоб відтворити його.

Під час відтворення користуйтеся такими клавішами:

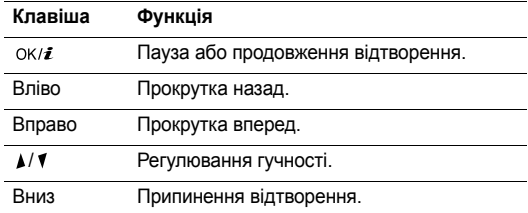

### **Використання опцій голосового нагадування**

Під час відтворення натисніть <**Опції**>, щоб перейти до вибору таких опцій:

- **Грати**: відтворення голосового нагадування.
- **Записувати**: запис нового голосового нагадування.
- **Список записів**: доступ до папки **Список записів голосу**.
- **Надіслати через**: відправлення голосового нагадування через повідомлення MMS або за допомогою Bluetooth.
- **Видалити**: видалення голосового нагадування.
- **Перейменувати**: перейменування голосового нагадування.
- **Захист**: захист голосового нагадування від видалення.
- **Деталі**: перегляд параметрів голосового нагадування.

# **Світ Java** *(Меню 3.3)*

За допомогою цього меню можна грати у стандартні Java ігри та завантажувати Java програми.

# **Доступ до стандартних ігор**

- На екрані "Світ Java" виберіть Завантаження → гри.
- 2. За необхідності натисніть  $\lceil \text{OK}/\hat{\imath} \rceil$ .

### **Використання опцій Java-ігор**

При перегляді переліку програм натисніть <**Опції**>, щоб перейти до вибору таких опцій:

• **Запустити**: запуск обраної програми.

- **Видалити**: видалення обраної програми або всіх програм, крім стандартних ігор.
- **Деталі**: відображення властивостей програми.
- **Оновлення**: оновлення програми до останньої версії.
- **Захист**: дозволяє заблокувати програму для захисту від видалення або розблокувати її.
- **Надіслати інфо**: дозволяє надіслати URL адресу, що містить програму, іншій особі за допомогою SMS повідомлення.

# **Зміна установок Java**

Ви можете обрати профіль з'єднання, що буде використовуватись програмами, яким потрібен доступ до мережі.

На екрані "Світ Java" виберіть **Установки** → профілю.

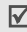

Ви можете створити або змінити профіль за допомогою **меню Установки з'єднань. ▶ стор. 77** 

# **Перевірка стану пам'яті**

Ви можете відобразити загальний об'єм пам'яті та об'єм пам'яті, зайнятий Java-програмами. Крім того, ви можете переглянути кількість завантажених ігор.

На екрані "Світ Java" виберіть **Стан пам'яті**.

# **Світовий час** *(Меню 3.4)*

За допомогою цього меню можна встановити місцевий часовий пояс та отримувати інформацію про поточний час в іншій частині світу.

# **Відображення світового часу**

- 1. В режимі карти світу натисніть [Вліво] чи [Вправо] для вибору необхідного міста. Часові лінії будуть зсуватися з одночасним відображенням часу та дати відповідного часового поясу.
- 2. Натисніть [ ок/ $\hat{i}$ ], щоб зберегти місто для встановлення місцевого часового поясу.

# **Перехід на літній час**

1. В режимі карти світу натисніть <**Опції**> та виберіть **Автоматичний перехід на літній час**.

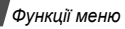

- 2. Натисніть [ ок/ $\boldsymbol{i}$ ] для вибору необхідних часових поясів.
- 3. Натисніть <**Зберег.**>.

# **Будильник** *(Меню 3.5)*

За допомогою цього меню ви можете налаштувати будильник. Тип сигналу попередження звичайного будильника відповідає типу сигналу про виклики. На будильник не впливають ваші настройки звуку.

### **Настройка будильника**

- 1. Оберіть тип сигналу.
- 2. Задайте всі опції будильника:
	- **Будильник**: увімкнення будильника.
	- **Час будильника**: дозволяє ввести час активації сигналу.
	- **AM/PM**: оберіть **AM** або **PM** у 12-годинному форматі часу.
	- **Повторити**: дозволяє обрати опцію повторного спрацювання.
	- **Сигнал будильника**: встановлює звук сигналу.
- 3. Натисніть <**Зберег.**>.

## **Припинення звучання будильника**

- Якщо звучить не сигнал будильника, натисніть будьяку клавішу.
- Якщо звучить сигнал будильника, натисніть  $\leq$ Підтвер.> або [ ок/ $\boldsymbol{i}$ ].

Натисніть будь-яку клавішу, крім <Підтвер.> та [OK/ $\bm{i}$ ], щоб вимкнути будильник на 5 хвилин, після чого він продовжить дзвонити. Ви можете робити так максимум 5 разів.

### **Настройка будильника на звучання при вимкненому телефоні**

На екрані будильника виберіть **Автовмикання** → **Увімкнено**.

Якщо телефон вимкнений і настав час звучання будильника, телефон увімкнеться і пролунає сигнал.

# **Вимкнення будильника**

- 1. Оберіть сигнал, який бажаєте вимкнути.
- 2. Оберіть **Вимкнено** у рядку **Будильник**.
- 3. Натисніть <**Зберег.**>.

### **Калькулятор** *(Меню 3.6)*

За допомогою цього меню можна виконувати основні арифметичні дії (додавання, віднімання, множення та ділення).

- 1. Введіть перше число.
	- Натисніть <**.()**>, щоб додати десяткову крапку або дужки.
	- Натисніть  $[*/]$  або  $[#]$ , щоб пересунути курсор.
- 2. Натисніть одну з навігаційних клавіш для отримання доступу до потрібної арифметичної дії.
- 3. Введіть друге число.
- 4. Натисніть [ ок/ $\boldsymbol{i}$ ] для перегляду результату.
- 5. За необхідності повторіть крок 2 для продовження обчислення.

# **Конвертер** *(Меню 3.7)*

За допомогою цього меню можна робити прості перетворення – наприклад, валюти або температури.

- 1. Оберіть конвертер.
- 2. Натисніть [Вліво] або [Вправо], щоб вибрати вихідні одиниці; далі натисніть [Вниз].
- 3. Введіть величину для конвертування та натисніть [Вниз].
	- Натисніть [\*], щоб додати десяткову крапку.
	- Натисніть  $[#]$ , щоб змінити температуру на вище нуля (+) або нижче нуля (-).
- 4. Натисніть [Вліво] або [Вправо], щоб вибрати одиниці для конвертування.

Буде відображено еквівалент введеного значення.

В режимі конвертера валют можна переглянути та  $\triangledown$ встановити курси валют, натиснувши <**Перегл.**>.

# **Таймер** *(Меню 3.8)*

За допомогою цього меню ви можете встановити на телефоні зворотній відлік часу. Телефон задзвонить після закінчення заданого періоду.

# **Запуск таймера**

- 1. Натисніть <**Задати**>.
- Виберіть проміжок часу для зворотного відліку і натисніть <**Так**>.
- 3. Натисніть  $\left[ \frac{\partial K}{\partial t} \right]$  для початку зворотного відліку.

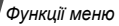

### **Зупинення таймера**

- Натисніть будь-яку клавішу при звучанні таймера.
- Натисніть  $\lceil \alpha v / t \rceil$  в режимі таймера, щоб зупинити таймер перед тим, як він задзвонить.

# **Секундомір** *(Меню 3.9)*

За допомогою цього меню можна вимірювати час, що минув. Максимальний час вимірювання – 10 годин.

- 1. Натисніть [ ок/ $\boldsymbol{i}$ ] для запуску секундоміру.
- 2. Натисніть  $\left[ \right.$  ОК/ $i$ ] для встановлення інтервалу. Ви можете повторювати цей крок для фіксації 4 інтервалів.

# **SIM AT** *(Меню 3.0)*

Це меню доступне, якщо ви використовуєте SIM AT карту, яка підтримує інструментарій SIM і забезпечує додаткові послуги, наприклад, новини, інформацію про погоду, спорт, розваги та місцезнаходження. Наявність послуг може бути різною залежно від оператора мережі. За детальнішою інформацією зверніться до інструкції SIM-карти або зателефонуйте операторові зв'язку.

# **Браузер** *(Меню 4)*

WAP-браузер (WAP – бездротовий програмний протокол) на вашому телефоні дозволяє отримати доступ до бездротового вебу. За допомогою веб-браузера ви можете отримувати найсвіжішу інформацію, а також різноманітні мультимедійні дані, наприклад, ігри, заставки та мелодії дзвінків.

Щоб відкрити це меню, натисніть <**Меню**> в режимі очікування та виберіть **Браузер**.

# **Домашня сторінка** *(Меню 4.1)*

За допомогою цього меню телефон встановлює з'єднання з мережею та завантажує домашню сторінку провайдера послуг. Ви можете також натиснути [OK/ $\bm{i}$ ] в режимі очікування.

# **Навігація по вебу**

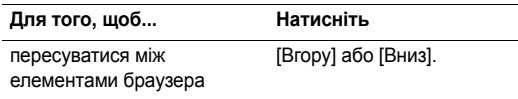

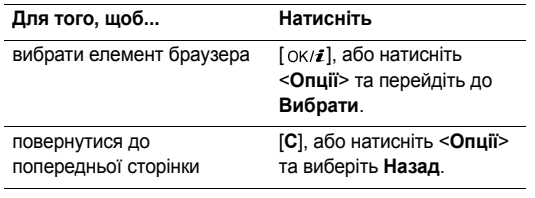

# **Використання опцій сторінки**

Знаходячись на одній з веб-сторінок, натисніть <**Меню**> для доступу до наступних опцій:

- **Закладки**: дозволяє додати поточну сторінку до списку закладок та переглянути цей список.
- **Перезавантажити**: оновлення поточної сторінки й актуалізація інформації.
- **Домашня сторінка**: перехід на домашню сторінку.
- **Перейти до URL**: ручне введення адреси URL.
- **Показати URL**: перегляд URL-адреси поточної вебсторінки. Ви також можете задати поточну сторінку як домашню для вашого веб-браузера або як закладку.
- **Очистити кеш**: очищення кешу. Кеш це тимчасова пам'ять телефону, в якій зберігаються останні відвідані веб-сторінки.
- **Вхідні**: перегляд Push повідомлень у веб-браузері.
- **Показати зображення**: перегляд зображень на поточній сторінці.
- **Сертифікати**: доступ до інформації щодо сертифіката.

# **Вихід з веб-браузера**

Натисніть [  $\odot$  ], щоб розірвати зв'язок із мережею та вийти з браузера.

### **Закладки** *(Меню 4.2)*

За допомогою цього меню можна зберігати URL-адреси для швидкого переходу до відповідних веб-сторінок.

# **Додавання закладки**

- 1. Оберіть вільну позицію.
- 2. Введіть назву закладки та натисніть [Вниз].
- 3. Введіть URL адресу та натисніть <**Зберег.**>.

#### **Перегляд сторінки закладки**

Вибір сторінки призводить до запуску веб-браузера та відображення відповідної веб-сторінки.

# **Використання опцій URL-закладки**

Після збереження закладки натисніть <**Опції**> для отримання доступу до таких опцій:

- **Перейти до URL**: перехід на обрану веб-сторінку.
- **Редагувати**: редагування URL-адреси й назви обраної закладки.
- **Видалити**: видалення обраного URL або всіх закладок.

# **http://** *(Меню 4.3)*

Це меню використовується для ручного введення URLадрес та переходу до відповідних веб-сторінок.

# **Профіль WAP** *(Меню 4.4)*

Це меню дозволяє обрати профіль з'єднання для отримання доступу до бездротового вебу. Ви можете також створити або відредагувати профіль. • стор. 77

# **Очистити кеш** *(Меню 4.5)*

Це меню дозволяє очистити інформацію, що зберігається у кеші.

# **Обмін повідомленнями** *(Меню 5)*

За допомогою меню **Обмін повідомленнями** можна приймати і надсилати текстові та мультимедійні повідомлення. Крім того, ви можете користатися функціями WAP повідомлень та інформаційних повідомлень.

Щоб відкрити це меню, натисніть <**Меню**> в режимі очікування та виберіть **Обмін повідомленнями**.

# **Створити повідомлення** *(Меню 5.1)*

За допомогою цього меню ви можете створити та надіслати повідомлення.

# **SMS-повідомлення** *(Меню 5.1.1)*

Служба коротких повідомлень (SMS) дозволяє вам надсилати та приймати текстові повідомлення, які можуть містити в собі прості картинки, мелодії та анімації.

#### **Створення та надсилання SMS.**

- Введіть повідомлення і натисніть  $[$  OK/ $\boldsymbol{i}$ ].
	- Залежно від вашого провайдера, максимальна кількість символів у текстовому повідомленні може бути різною. Якщо розмір вашого повідомлення перевищує максимально допустимий для надсилання, телефон автоматично розбиває його на декілька частин.
		- Можна застосувати різноманітні функції, натиснувши <**Опції**>. ▶ наступний розділ
- 2. Введіть номер телефону одержувача. Щоб надіслати повідомлення декільком абонентам, заповніть інші поля адресатів.
- 3. Натисніть  $\lceil 0K/\mathbf{z} \rceil$ , щоб відправити повідомлення.

### **Застосування опцій при складанні повідомлення SMS**

При складанні повідомлення натисніть <**Опції**>, щоб перейти до вибору таких опцій:

- **Зберегти та відправити**: збереження повідомлення у папці **Вихідні** й після того надсилання.
- **Лише відправити**: лише надсилання повідомлення.
- **Вставити**: додавання текстового шаблону, запису телефонної книги або адреси URL.
- **Додати зображення**/**Додати анімацію**/**Додати мелодію**: додавання простої картинки, анімації або мелодії.
- **Вкласти**: додавання візитної картки або даних з календаря у форматі вкладених даних.
- **Зберегти в**: зберігання повідомлення в іншій папці.
- **Мова вводу**: вибір мови для режиму введення тексту T9.
- **Стиль тексту**: зміна атрибутів тексту.
- **Спосіб вводу**: змінити режим введення тексту

### **MMS-повідомлення** *(Меню 5.1.2)*

Служба мультимедійних повідомлень (MMS) дозволяє передавати повідомлення, які містять комбінації тексту, зображень, відео та звуків, з телефону на телефон або з телефону до електронної поштової скриньки.

#### **Створення та надсилання повідомлення MMS**

1. Оберіть рядок **Тема**.

Можна застосувати різноманітні опції, натиснувши < Опції > в кожному полі. • наступний розділ

Введіть тему повідомлення та натисніть  $[OK/\mathbf{i}].$ 

- 3. Виберіть рядок **Зображення та відео**.
- 4. Виберіть **Додати зображення** або **Додати відео**, щоб додати зображення або відеокліп.
	- Залежно від вашого оператора максимальний  $\overline{M}$ розмір повідомлення може бути різним.
		- В залежності від типу файлу або системи DRM (керування правами на цифрову власність), деякі файли може бути неможливо переадресувати.
- 5. Оберіть рядок **Звук**.
- 6. Виберіть **Додати звук**, щоб додати звуковий кліп.
- 7. Оберіть рядок **Повідомлення**.
- 8. Введіть текст повідомлення і натисніть  $[OK/\mathbf{\hat{z}}]$ .
- 9. Після закінчення натисніть <**Опції**> та оберіть **Надіслати**.
- 10. Введіть призначений номер або e-mail адресу. Щоб надіслати повідомлення декільком абонентам, заповніть інші поля адресатів.
- 11. Натисніть  $[OK/\mathbf{z}]$ , щоб відправити повідомлення.

# **Застосування опцій при складанні повідомлення MMS**

При складанні повідомлення натисніть <**Опції**>, щоб перейти до вибору таких опцій:

- **Додати**: додати тему повідомлення до тексту повідомлення
- **Додати зображення**/**Додати відео**/**Додати звук**: Додайте графічний, відео- або звуковий кліп.
- **Редагувати**: редагувати тему або текст.
- **Попередній перегляд**: виведення повідомлення таким, як воно відображатиметься на дисплеї телефону абонента.
- **Перегляд**: відкриття обраного вкладення.
- **Надіслати**: надсилання повідомлення.
- **Зберегти в**: зберігання повідомлення в іншій папці.
- **Додати сторінку**: додання сторінок. Ви можете переходити на будь-яку сторінку, натискаючи [Вліво] або [Вправо].
- **Видалити сторінку**: видалення доданої сторінки.
- **Редагувати сторінку**: зміна тривалості показу сторінки або встановлення сторінки перед іншими сторінками.
- **Вкласти**: додання запису з телефонної книги як візитної картки або даних з календаря у форматі вкладених даних.
- **Змінити зображення**/**Змінити відео**/**Змінити звук**: дозволяє змінити доданий об'єкт.
- **Очистити тему**/**Очистити повідомлення**: видалення теми або тексту повідомлення.
- **Видалити медіа**/**Видалити звук**/**Видалити**: видалення доданого об'єкта.

# **Мої повідомлення** *(Меню 5.2)*

За допомогою цього меню ви можете працювати з повідомленнями, які ви отримали, відправили чи які не вдалося відправити.

#### **Вхідні** *(Меню 5.2.1)*

В цій папці зберігаються усі отримані вами повідомлення.

#### **Перегляд повідомлення**

У списку повідомлень можуть з'явитися значки, що вказують на тип повідомлення:

- $\bowtie$  SMS
- MMS
- **Сповіщення про MMS (** $\cdot$  **завантажується,** : збій при отриманні)
- Голосова пошта
- **Push повідомлення від веб-серверів.**
- Повідомлення конфігурації, що містить параметри мережі вашого оператора зв'язку.
- **CB** (Cell broadcast)-повідомлення від вашого оператора зв'язку
- $i\mathbb{N}$  Звіт про доставку відправлених вами повідомлень
- В залежності від системи DRM (керування правами на  $\overline{M}$ цифрову власність) переадресація повідомлень, які містять дані з вебу, може бути неможлива.
	- Позначка **!** після повідомлення означає, що це повідомлення має високий пріоритет. Сіра позначка означає, що це повідомлення має низький пріоритет.

#### **Користування опціями повідомлення**

При перегляді повідомлення натисніть <**Опції**>, щоб перейти до вибору таких опцій:

#### **SMS-повідомлення**

- **Відповісти через**: дозволяє надіслати відповідь через SMS або MMS.
- **Переслати**: пересилання повідомлення іншим абонентам.
- **Видалити**: видалення повідомлення.
- **Перемістити до телефону**/**Перемістити до SIM**: переміщення повідомлення з SIM-карти в пам'ять телефону й навпаки.
- **Копіювати запис**: збереження URL, адрес електронної пошти й телефонних номерів із повідомлення.
- **Скопіювати медіа**: збереження мультимедійних даних з повідомлення у пам'яті телефону.
- **Захист**: захист повідомлення від видалення. Ви можете захистити тільки ті повідомлення, що були збережені в пам'яті телефону.
- **Блокування номера**: додати номер відправника до списку блокування для відмови від його повідомлень.

#### **MMS-повідомлення**

- **Отримати**: завантажити MMS повідомлення з сервера.
- **Відповісти SMS-повідомленням**: дозволяє надіслати відповідь через SMS.
- **Відповісти мультимедійним повідомленням**: дозволяє надіслати відповідь через MMS.
- **Переслати**: пересилання повідомлення іншим абонентам.
- **Видалити**: видалення повідомлення.
- **Копіювати запис**: збереження URL, адрес електронної пошти й телефонних номерів із повідомлення.
- **Скопіювати медіа**: збереження мультимедійних даних з повідомлення у пам'яті телефону.
- **Захист**: захист повідомлення від видалення.
- **Деталі**: відображення властивостей повідомлення.

#### **Повідомлення конфігурації**

- **Встановити**: застосування до телефону конфігурації, зазначеної у повідомленні.
- **Видалити**: видалення повідомлення.
- **Захист**: захист повідомлення від видалення.

#### **Push-повідомлення**

- **Перейти до URL**: підключення до URL, зазначеного в повідомленні.
- **Видалити**: видалення повідомлення.
- **Копіювати запис**: збереження URL, адрес електронної пошти й телефонних номерів із повідомлення.
- **Захист**: захист повідомлення від видалення.

### **CB повідомлення**

- **Зберегти**: збереження повідомлення в пам'яті телефону.
- **Видалити**: видалення повідомлення.
- **Копіювати запис**: збереження URL, адрес електронної пошти й телефонних номерів із повідомлення.

#### **Звіти про доставку**

- **Видалити**: видалення звіту.
- **Копіювати запис**: вилучення із звіту URL та e-mail адрес, а також телефонних номерів.
- **Захист**: захист звіту від видалення.

# **Чернетки** *(Меню 5.2.2)*

В цій папці зберігаються повідомлення для подальшого надсилання.

### **Вихідні** *(Меню 5.2.3)*

В цій папці зберігаються повідомлення, які телефон намагався надіслати або надіслати які не вдалося.

На стан повідомлення вказують такі значки:

- Надсилається
- Помилка при надсиланні

При перегляді повідомлення натисніть <**Опції**>, щоб перейти до вибору таких опцій:

- **Надіслати знову**: дозволяє повторно надіслати повідомлення.
- **Переслати**: пересилання повідомлення іншим абонентам.
- **Копіювати запис**: збереження URL, адрес електронної пошти й телефонних номерів із повідомлення.
- **Видалити**: видалення повідомлення.

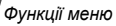

- **Захист**: захист повідомлення від видалення.
- **Деталі**: відображення властивостей повідомлення.

### **Надіслані** *(Меню 5.2.4)*

В цій папці зберігаються надіслані повідомлення.

При перегляді повідомлення натисніть <**Опції**>, щоб перейти до вибору таких опцій:

- **Переслати**: пересилання повідомлення іншим абонентам.
- **Копіювати запис**: збереження URL, адрес електронної пошти й телефонних номерів із повідомлення.
- **Видалити**: видалення повідомлення.
- **Захист**: захист повідомлення від видалення.
- **Деталі**: відображення властивостей повідомлення.

# **Мої папки** *(Меню 5.2.5)*

За допомогою цього меню можна створювати папки, а також зберігати та розташовувати ваші повідомлення.

#### **Створення папки**

- 1. Натисніть <**Так**>.
- 2. Введіть ім'я папки та натисніть <**Так**>.

#### **Користування опціями папки**

При перегляді переліку папок натисніть <**Опції**>, щоб перейти до вибору таких опцій:

- **Відкрити**: дозволяє відкрити папку.
- **Додати папку**: дозволяє додати нову папку.
- **Перейменувати папку**: зміна імені папки.
- **Видалити**: видалення обраної папки.

### **Шаблони** *(Меню 5.3)*

З допомогою цього меню ви можете створювати SMS шаблони з найуживаніших вами речень, щоб потім мати змогу швидко вставити їх при написанні SMS повідомлення.

# **Створення шаблону**

- 1. Оберіть вільну позицію.
- 2. Введіть повідомлення й натисніть <**Так**>.

#### **Використання опцій шаблонів**

При перегляді переліку шаблонів натисніть <**Опції**>, щоб перейти до вибору таких опцій:

- **Редагувати**: редагування шаблону.
- **Надіслати повідомлення**: створити та надіслати нове повідомлення.
- **Видалити**: видалення обраного шаблона.
- **Додати новий**: додати новий шаблон.

# **Видалити всі** *(Меню 5.4)*

Це меню дозволяє видаляти усі повідомлення у кожній скриньці повідомлень за один раз.

Натисніть [ ок/ $\boldsymbol{i}$  ] для вибору скриньок повідомлень, що будуть видалені.

Подвійне натискання цієї клавіші дозволить відобразити типи повідомлень. Ви зможете вказати, повідомлення якого типу слід видалити.

- 2. Натисніть <**Видалити**>.
- 3. Натисніть  $\lceil \frac{\text{OK}}{\text{i}} \rceil$  для вибору опції видалення захищених повідомлень, після чого натисніть <**Так**>.
- 4. Натисніть <**Так**> для підтвердження видалення.

# **Установки** *(Меню 5.5)*

За допомогою цього меню можна налаштовувати різноманітні опції служби надсилання повідомлень.

**SMS-повідомлення** *(Меню 5.5.1)*

Ви можете встановити стандартні установки SMSповідомлень.

• **Установки надсилання**: встановіть такі опції щодо надсилання SMS повідомлень:

**Шлях відповіді**: дозволяє адресату відповісти вам через ваш сервер SMS-повідомлень.

**Звіт про доставку**: настройка мережі для сповіщення про доставку вашого повідомлення.

**Вибір каналу**: виберіть **GSM** або **Переважно GPRS** (залежно від вашої мережі).

- **Блокування номера**: вкажіть телефонні номери, з яких ви не бажаєте отримувати повідомлення.
- **Поточний профіль**: оберіть настройку профілю SMS.
- **Установки профілю**: зміна властивостей кожного профілю.

*Функції меню*

**SMS-центр**: збереження або зміна номера вашого сервера SMS-повідомлень.

**Одержувач за замовчуванням**: введення номера за замовчуванням. Він відображатиметься на першій позиції в полі одержувачів.

**Тип за замовчуванням**: встановлення типу повідомлення за замовчуванням. Мережа може конвертувати повідомлення у вибраний формат.

**Термін дії**: встановлення терміну зберігання повідомлення на сервері SMS-повідомлень.

**Ім'я установки**: введення назви профілю.

#### **MMS-повідомлення** *(Меню 5.5.2)*

Ви можете змінити настройки MMS-повідомлень.

• **Установки надсилання**: встановлення опцій надсилання MMS-повідомлень:

**Звіт про доставку**: настройка мережі для сповіщення про доставку вашого повідомлення.

**Сховати адресу**: дозволяє приховати вашу адресу від телефону адресата.

**Підтвердження прочитання**: надсилання запиту щодо прочитання разом з повідомленням.

**Пріоритет**: встановлення ступеня пріоритетності для повідомлень.

**Термін дії**: встановлення терміну зберігання повідомлення на сервері MMS-повідомлень.

**Час доставки**: встановлення часового проміжку перед надсиланням повідомлень.

**Розмір вихідного повідомлення**: вибір максимального розміру вкладених до повідомлення об'єктів.

• **Установки отримання**: встановлення опцій приймання MMS повідомлень:

**Відхилити невідомих відправників**: дозволяє відхиляти повідомлення від невідомих відправників.

**Дозволити рекламу**: дозволяє приймати рекламні повідомлення.

**Дозволити інформацію**: дозволяє отримувати інформаційні повідомлення.

**Дозволити звіти**: настройка мережі для сповіщення відправника про отримання вами його повідомлення. **Отримання у дом. мережі**: дозволяє вказати, чи буде ваш телефон автоматично приймати нові повідомлення, коли ви перебуваєте в межах покриття домашньої мережі.

**Отримання у роумінгу**: дозволяє вказати, чи буде ваш телефон автоматично приймати нові повідомлення, коли ви перебуваєте в межах дії роумінгу в іншій мережі.

Вхідні у домашній мережі або у роумінгу використовують такі опції:

- **Вручну**: телефон виводить на дисплей сповіщення. Скористайтеся опцією **Отримати**, щоб вручну завантажити нові повідомлення.
- **Авто**: телефон автоматично завантажує нові повідомлення з сервера.
- **Відхилити**: телефон відхиляє всі повідомлення.
- **Профіль**: вибір профілю з'єднання для надсилання MMS повідомлень. Ви можете також створити або відредагувати профіль. • стор. 77

#### **Push-повідомлення** *(Меню 5.5.3)*

Ви можете змінити настройки отримання WAP (Push) повідомлень з сервера бездротового вебу.

- **Прийом**: встановіть, яким чином ваш телефон має приймати WAP-повідомлення.
- **Чорний список**: управління адресами заблокованих серверів.

#### **CB-повідомлення** *(Меню 5.5.4)*

Ви можете змінити настройки приймання CB-повідомлень.

- **Прийом**: дозвіл прийому інформаційних повідомлень або його заборона.
- **Список каналів**: визначення каналів, за допомогою яких ви бажаєте приймати інформаційні повідомлення. За детальною інформацією зверніться до вашого оператора зв'язку.
- **Мова**: встановлення мови відображення інформаційних повідомлень.

# **Стан пам'яті** *(Меню 5.6)*

За допомогою цього меню ви можете переглянути об'єм пам'яті, що використовується в кожній папці з повідомленнями.

# **Диспетчер файлів** *(Меню 6)*

За допомогою меню **Диспетчер файлів** можна отримати доступ до зображень, відео та звукових файлів, що були збережені в пам'яті телефону.

Щоб відкрити це меню, натисніть <**Меню**> в режимі очікування та виберіть **Диспетчер файлів**.

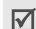

Згідно з системою DRM (керування правами на цифрову власність), повідомлення, які містять дані з вебу, може бути неможливо переадресувати. Вони позначені значком  $\overline{max}$ .

# **Картинки** *(Меню 6.1)*

За допомогою цього меню можна переглянути зроблені вами фото та зображення, які ви завантажили, отримали разом із повідомленням або імпортували з комп'ютера.

# **Перегляд зображення**

- 1. Оберіть папку із зображеннями.
- 2. Оберіть зображення.

# **Перегляд слайд-шоу**

Ви можете переглянути ваші фотознімки в режимі слайдшоу, тобто послідовного показу кожної фотографії у поточній папці.

- 1. Виберіть **Фотографії**.
- 2. Натисніть <**Опції**> та виберіть **Слайд-шоу**.
- 3. Виберіть опцію інтервалу. Почнеться показ слайд-шоу.
- 4. Натисніть <**Стоп**>, щоб припинити слайд-шоу.

# **Користування опціями зображень**

Під час перегляду зображень натисніть <**Опції**>, щоб перейти до вибору таких опцій:

- **Список файлів**: повернення до списку зображень.
- **Надіслати через**: відправлення файлу через повідомлення MMS або за допомогою Bluetooth.
- **Встановити як**: встановлення зображення як заставки в режимі очікування або як зображення для ідентифікації абонента з адресної книги.
- **Видалити**: видалення файлу.
- **Перейменувати**: зміна імені файлу.
- **Перемістити до улюблених зображень**: переміщення файлу до папки **Улюблені зображення**.
- **Перемістити до завантажених зображень**: перемістити файл в папку **Завантажені зображення**.
- **Перемістити до фото**: перемістити файл в папку **Фотографії**.
- **Видимість Bluetooth**: дозволити спільний доступ до файлу або всіх файлів для інших Bluetooth-пристроїв.
- **Захист**: захист файлу від видалення.
- **Деталі**: відображення властивостей файлу.

#### **Відео** *(Меню 6.2)*

За допомогою цього меню можна переглянути відеоролики, які ви записали, завантажили, отримали разом із повідомленням або імпортували з комп'ютера.

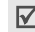

Відеокліпи, записані на інших пристроях, таких як камери, можуть не відображатись належним чином.

### **Відтворення відеокліпу**

- 1. Оберіть папку з відеокліпами.
- 2. Оберіть відеокліп.

Під час відтворення користуйтеся такими клавішами:

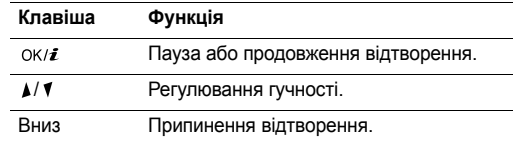

### **Використання опцій відео**

У режимі відтворення відео натисніть <**Опції**>, щоб перейти до вибору таких опцій:

- **Список файлів**: повернення до списку відеокліпів.
- **Надіслати через**: відправлення файлу через повідомлення MMS або за допомогою Bluetooth.
- **Встановити як заставку**: встановлює відеокліп як заставку для головного екрану.
- **Видалити**: видалення файлу.
- **Перейменувати**: зміна імені файлу.
- **Перемістити до улюблених відео**: перемістити файл в папку **Улюблене відео**.
- **Перемістити до завантаженого відео**: перемістити файл в папку **Завантажене відео**.
- **Перемiстити до вiдеокліпiв**: перемістити файл в папку **Відеокліпи**.
- **Видимість Bluetooth**: дозволити спільний доступ до файлу або всіх файлів для інших пристроїв через Bluetooth.
- **Захист**: захист файлу від видалення.
- **Деталі**: відображення властивостей файлу.

# **Музика** *(Меню 6.3)*

За допомогою цього меню ви можете переглянути музичні файли, які ви завантажили або імпортували з комп'ютера. Виберіть файл. Запуститься музичний плеєр. ▶ стор. 36

# **Звуки** *(Меню 6.4)*

За допомогою цього меню можна переглянути записані вами голосові нагадування та звукові файли, які ви завантажили, отримали разом із повідомленням або імпортували з комп'ютера.

# **Відтворення звукового файлу**

- 1. Оберіть папку зі звуками.
- 2. Оберіть звуковий файл. Для голосових нагадувань див. Диктофон. ▶ стор. 37

# **Користування опціями звуків**

У режимі відтворення звуків натисніть <**Опції**>, щоб перейти до вибору таких опцій:

- **Список файлів**: повернення до списку звуків.
- **Надіслати через**: відправлення файлу через повідомлення MMS або за допомогою Bluetooth.
- **Встановити як**: встановити цей файл як мелодію дзвінка або мелодію абонента для запису адресної книги.
- **Видалити**: видалення файлу.
- **Перейменувати**: зміна імені файлу.
- **Перемістити до улюблених звуків**: перемістити файл у папку **Улюблені звуки**.
- **Перемістити до завантажених звуків**: перемістити файл у папку **Завантажені звуки**.
- **Перемістити до списку голосових записів**: перемістити файл у папку **Список записів голосу**.
- **Видимість Bluetooth**: дозволити спільний доступ до файлу або всіх файлів для інших пристроїв через Bluetooth.
- **Захист**: захист файлу від видалення.
- **Деталі**: відображення властивостей файлу.

#### **Інші файли** *(Меню 6.5)*

У цій папці зберігаються отримані файли у форматі, що не підтримується вашим телефоном. Ви не можете відкрити ці файли в телефоні. У телефоні не підтримуються, зокрема, формати \*.doc, \*.ppt та \*.txt.

При перегляді переліку файлів натисніть <**Опції**>, щоб перейти до вибору таких опцій:

• **Надіслати через**: відправити файл через Bluetooth.

- **Видалити**: видалення обраного файлу або усіх файлів.
- **Перейменувати**: зміна імені файлу.
- **Видимість Bluetooth**: дозволити спільний доступ до файлу або всіх файлів для інших пристроїв через Bluetooth.
- **Захист**: захист файлу від видалення.
- **Деталі**: відображення властивостей файлу.

#### **Стан пам'яті** *(Меню 6.6)*

За допомогою цього меню ви можете переглянути об'єм пам'яті, що використовується в кожній папці. Натисніть [Вліво] чи [Вправо] для перегляду стану пам'яті (кількість елементів або їх розмір).

# **Календар** *(Меню 7)*

**Календар** дозволяє записувати нагадування щодо подій у вашому розкладі.

Щоб відкрити це меню, натисніть <**Меню**> в режимі очікування та виберіть **Календар**.

# **Оберіть дату в календарі.**

Після входу в меню **Календар** на дисплеї відображається календар в режимі перегляду місяця, в якому синьою рамкою позначено поточну дату.

- Натискайте [Вліво] або [Вправо], щоб пересуватися по днях.
- Натискайте [Вгору] або [Вниз], щоб пересуватися по тижнях.
- Натискайте  $\lceil \triangle / \sqrt{1} \rceil$ , щоб пересуватися по місяцях.

# **Створення події**

Ви можете зберігати в календарі заплановані події, річниці, нагадування та список справ. На один день може бути призначено більш ніж одна подія.

# **Введення запланованої події**

- 1. Оберіть дату в календарі.
- 2. Натисніть <**Опції**> та виберіть **Створити** → **Розклад**.
- 3. Введіть інформацію або змініть настройки:
	- **Тема**: введіть заголовок події.
	- **Деталі**: дозволяє ввести подробиці події.
- **Дата початку** та **Час початку**: дозволяє ввести дату та час початку події.
- **AM/PM**: виберіть **AM** або **PM** в 12-годинному форматі часу.
- **Дата закінчення** та **Час закінчення**: дозволяє ввести дату та час завершення події.
- **AM/PM**: оберіть **AM** або **PM** в 12-годинному форматі часу.
- **Розташування**: дозволяє ввести інформацію щодо розміщення завдання.
- **Будильник**: встановлює сигнал для події.
- **Перед**: встановлює, за який час до події звучатиме сигнал повідомлення про неї.
- **Сигнал будильника**: встановлює звук сигналу.
- **Повторити**: встановлює повторення події та параметри повтору.
- **До**: якщо подія повторюватиметься, встановлює дату завершення.
- 4. Натисніть <**Зберег.**>, щоб зберегти заплановані події.

### **Введення річниці**

- 1. Оберіть дату в календарі.
- 2. Натисніть <**Опції**> та виберіть **Створити** → **Річниця**.
- 3. Введіть інформацію або змініть настройки:
	- **Випадок**: дозволяє ввести інформацію щодо приводу події.
	- **Дата**: дозволяє ввести дату.
	- **Будильник**: виберіть, щоб встановити сигнал для річниці.
	- **Перед**: встановлює, за який час до річниці звучатиме сигнал повідомлення про неї.
	- **Час будильника**: дозволяє ввести час активації сигналу.
	- **AM/PM**: оберіть **AM** або **PM** в 12-годинному форматі часу.
	- **Сигнал будильника**: встановлює звук сигналу.
	- **Повторювати щороку**: виберіть, щоб телефон щороку нагадував вам про річницю.
- 4. Натисніть <**Зберег.**>, щоб зберегти річницю.

# **Створення нагадування**

- 1. Оберіть дату в календарі.
- 2. Натисніть <**Опції**> та виберіть **Створити** → **Нагадування**.
- 3. Введіть нагадування та натисніть <**Зберег.**>.

# **Створення завдання у списку справ**

- 1. Оберіть дату в календарі.
- 2. Натисніть <**Опції**> та виберіть **Створити** → **Справи**.
- 3. Введіть інформацію або змініть настройки:
	- **Справи**: дозволяє ввести інформацію щодо завдання.
	- **Дата початку**: дозволяє ввести дату початку.
	- **Строк виконання**: дозволяє ввести дату закінчення.
	- **Вибрати пріоритет**: вибір пріоритету.
- 4. Натисніть <**Зберег.**>, щоб зберегти заплановану подію.

# **Робота з календарем**

Якщо ви маєте заплановані події, позначки подій та їх кількість на певний день з'являються знизу в календарі.

- Заплановані події Річниця
	-

- 
- • Е Нагадування

# **Перегляд події**

- 1. Оберіть дату в календарі, щоб переглянути заплановані на цей день події.
- 2. Оберіть подію для перегляду її подробиць.
- 3. Натискайте [Вліво] або [Вправо] для переходу до інших подій, запланованих на обраний день.

Під час перегляду подій натисніть <**Опції**>, щоб перейти до вибору таких опцій:

- **Редагувати**: редагування елементів події.
- **Створити**: додавання нової події.
- **Надіслати через**: відправити подію через повідомлення SMS, MMS або за допомогою Bluetooth.
- **Вигляд**: вибір режиму перегляду календаря.
- **Видалити**: видалення подій.
- **Стан пам'яті**: доступ до інформації про стан пам'яті для подій, що збережені в календарі.

# **Опції календаря**

Під час перегляду календаря натисніть <**Опції**>, щоб перейти до вибору таких опцій:

- **Вигляд**: вибір режиму перегляду календаря. наступний розділ
- **Створити**: додання нової події. ▶ стор. 58
- **Перейти до**: введення потрібної дати для перегляду.
- **Сортувати за**: сортування елементів за типом події.
- **Видалити**: видалення елементів, збережених в календарі, за допомогою різноманітних опцій видалення.

Ви можете видалити події, що будуть  $\triangledown$ 

- повторюватись, лише у режимі "Перегляд дня".
- **Пропущені події**: перегляд пропущених подій із нагадуванням.
- **Стан пам'яті**: доступ до інформації про стан пам'яті для подій, що збережені в календарі.

# **Перегляд події в іншому режимі**

Ви можете змінити режим на "День" чи "Тиждень". Натисніть <**Опції**> та виберіть **Вигляд** → щоб зазначити бажаний режим.

# **Перегляд дня**

Дозволяє переглянути події, заплановані на обраний день. Оберіть подію для перегляду її подробиць.

На стан події можуть указувати такі значки:

- $\cdot$   $\Omega$  Задане нагадування
- Ф. Повторювана подія
- $\bigcap$  Пріоритет завдання  $(\bigcap$ : високий,  $\bigcap$ : звичайний, : низький)
- Завершене завдання

# **Перегляд тижня**

Дозволяє переглянути події, заплановані на обраний тиждень. Комірка на графіку вказує на наявність інформації щодо події. Оберіть комірку в необхідному дні.

# **Камера** *(Меню 8)*

За допомогою вбудованого у телефон модуля камери ви можете робити фотографії та записувати відео.

Щоб відкрити це меню, натисніть <**Меню**> в режимі очікування та виберіть **Камера** або натисніть і утримуйте [ඏ].

- Не фотографуйте людей без їх дозволу.
- Не фотографуйте у місцях, де це робити заборонено.
	- Не фотографуйте у місцях, де можна порушити приватне життя інших людей.

# **Як фотографувати**

Ви можете робити фотографії в різних режимах. Камера телефону робить фотографії у форматі JPEG.

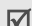

При фотографуванні під прямим сонячним промінням або в умовах сильного освітлення на фотографіях можуть з'являтися тіні.

### **Фотографування з відкритим телефоном**

- 1. Перейдіть до меню **Камера** або натисніть і утримуйте [  $[5]$ ], щоб увімкнути камеру.
- 2. Здійсніть необхідні настройки.
	- Натисніть  $\leq$  >, щоб викликати опції камери.
		- наступний розділ
	- За допомогою клавіатури можна змінювати установки фотокамери або переключатися на інші режими. ▶ стор. 63
- 3. Натисніть  $[OK/\mathbf{z}]$  або  $[\text{\textcircled{5}}]$ , щоб зробити фото. Фотографію буде збережено в папці **Фотографії**.

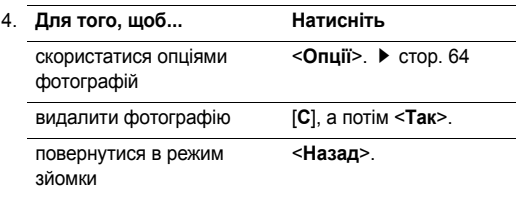

# **Використання опцій камери в режимі зйомки**

В режимі зйомки натисніть <  $\rightarrow$  2> для доступу до таких опцій:

- **Записати відео**: переключення на режим запису.
- **Режим зйомки**: знімайте фотографії в таких режимах:

**Один знімок**: робить фотографію в нормальному режимі. Вкажіть, чи потрібно автоматично зберігати знімок.

**Мультизйомка**: серія фотографій рухомих об'єктів. Ви можете обрати кількість знімків і швидкість зйомки.

**Матричний знімок**: дозволяє робити декілька знімків та зберігати їх в одному кадрі. Ви можете обрати схему самостійно.

- **Ефекти**: зміна кольору фону або застосування спеціальних фотоефектів.
- **Кадри**: обрати декоративну рамку.
- **Таймер**: встановлення паузи перед фотографуванням.
- **Перейти до фотографій**: перехід до папки **Фотографії**.
- **Установки**: зміна установок зйомки за замовчуванням.

*Функції меню* Камера (Меню 8)

**Розмір**: встановлення розміру зображення.

**Якість**: встановлює якість відеозображення.

**Видошукач**: вибір режиму попереднього перегляду.

**Звук затвора**: вибір звуку, який ви будете чути після натискання на затвор камери, [[б]].

**Звук масштабування**: увімкнути/вимкнути звуковий ефект при масштабуванні.

**Звук зміни яскравості**: увімкнути/вимкнути звуковий ефект при зміні яскравості.

• **Швидкий доступ**: переглянути детальну інформацію про функції клавіш, що можуть бути використані в режимі зйомки.

# **Використання клавіатури в режимі зйомки**

Ви можете скористатися клавіатурою для зміни установок камери в режимі зйомки.

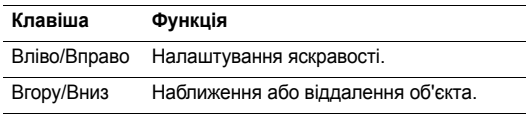

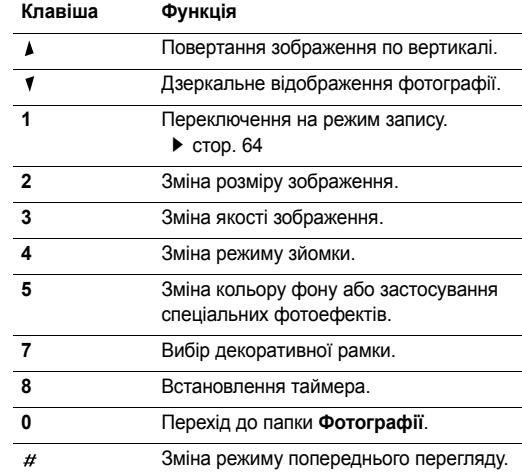

### **Опції фотографування**

Після збереження фотографії натисніть <**Опції**>, щоб перейти до вибору таких опцій:

- **Перегляд**: перегляд одного зображення з серійної зйомки.
- **Зробити інший**: дозволяє повернутись у режим зйомки.
- **Надіслати через**: відправлення файлу через повідомлення MMS або за допомогою Bluetooth.
- **Встановити як**: встановлення фотографії як заставки в режимі очікування або як зображення для ідентифікації абонента з адресної книги.
- **Видалити**: видалення файлу.
- **Перейменувати**: зміна імені файлу.
- **Перейти до фотографій**: перехід до папки Фотографії. • стор. 54
- **Захист**: захист файлу від видалення.
- **Деталі**: відображення властивостей файлу.

### **Фотографування із закритим телефоном**

- 1. Натисніть та утримуйте [[5].
- 2. Натисніть [  $\blacktriangle$  ] для перекидання зображення у вертикальній площині, або [1] для перекидання зображення у горизонтальній площині.
- 3. Натисніть [[3], щоб зробити фото. Фотографія зберігається автоматично.

# **Записування відео**

Ви можете записувати відео, що зараз відображається на екрані камери, та зберегти його у файл.

- 1. У режимі зйомки натисніть [**1**].
- 2. Здійсніть необхідні настройки.
	- Натисніть < $P$ >, щоб викликати опції камери. наступний розділ
	- За допомогою клавіатури можна змінювати установки фотокамери або переключатися на інші режими. ▶ стор. 65
- 3. Натисніть [  $OK/E$ ] або [ [ ] для початку запису.

4. Натисніть  $[OK/\mathbf{i}]$ , <  $\square$  >, або  $[\circledcirc]$  щоб зупинити запис. Відео буде автоматично збережено в папці **Відеокліпи**.

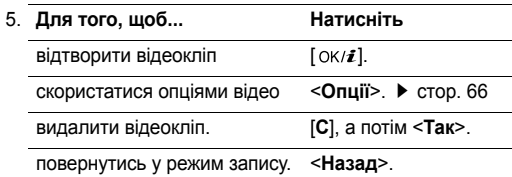

#### **Використання опцій камери в режимі запису**

В режимі запису натисніть <  $\gg$  для доступу до таких опцій:

- **Сфотографувати**: перехід до режиму зйомки.
- **Ефекти**: зміна кольору фону або застосування спеціальних фотоефектів.
- **Таймер**: дозволяє встановлювати паузу перед початком запису.
- **Перейти до Відео**: перехід до папки **Відеокліпи**.

• **Установки**: дозволяє змінити такі установки відеозапису:

**Розмір**: вибір розміру кадру.

**Видошукач**: вибір режиму попереднього перегляду. **Записувати аудіо**: дозволяє записувати аудіодоріжку разом із відеокліпом.

**Звук масштабування**: увімкнути/вимкнути звуковий ефект при масштабуванні.

**Звук зміни яскравості**: увімкнути/вимкнути звуковий ефект при зміні яскравості.

• **Швидкий доступ**: детальна інформація про функції клавіш, що можуть бути використані в режимі запису.

#### **Використання клавіатури в режимі запису**

Ви можете користуватись клавіатурою для зміни установок камери в режимі запису:

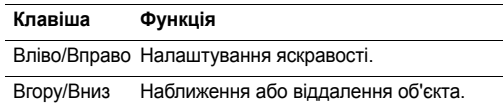

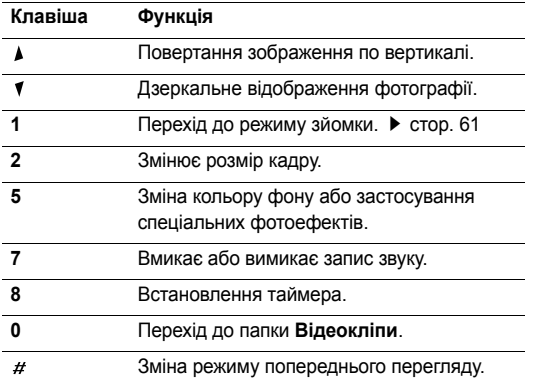

#### **Використання опцій відео**

Після збереження відеокліпу натисніть <**Опції**>, щоб перейти до вибору наступних опцій:

• **Записати ще**: повернення до режиму запису.

- **Надіслати через**: відправлення файлу через повідомлення MMS або за допомогою Bluetooth.
- **Встановити як заставку**: встановлює відеокліп як заставку для головного екрану.
- **Видалити**: видалення файлу.
- **Перейменувати**: зміна імені файлу.
- **Перейти до Відео**: перехід до папки **Відеокліпи**.  $\blacktriangleright$  стор. 55
- **Захист**: захист файлу від видалення.
- **Деталі**: відображення властивостей файлу.

# **Установки** *(Меню 9)*

За допомогою меню **Установки** можна змінювати різноманітні опції, що дозволяє налаштувати телефон для задоволення ваших потреб. Ви можете також повернути телефон до стандартних настройок.

Щоб відкрити це меню, натисніть <**Меню**> в режимі очікування та виберіть **Установки**.

# **Час і дата** *(Меню 9.1)*

За допомогою цього меню можна змінити час і дату, що відображаються на дисплеї вашого телефону. Перед установкою часу та дати потрібно спершу вказати ваш часовий пояс у меню **Світовий час. ▶** стор. 39

- **Встановити час**: введення поточного часу.
- **AM/PM**: оберіть **AM** або **PM** в 12-годинному форматі часу.
- **Формат часу**: встановлення формату часу.
- **Встановити дату**: введення поточної дати.
- **Початок тижня**: встановлення дня тижня, з якого починається календар.

# **Установки телефону** *(Меню 9.2)*

Багато різних функцій телефону можна налагоджувати за вашим бажанням.

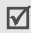

Деякі меню можуть бути недоступними у залежності від оператора мережі.

### **Мова** *(Меню 9.2.1)*

Використовуйте це меню для вибору мови інтерфейсу. Якщо було обрано **Авто**, телефон використовуватиме ту ж саму мову, що й SIM-карта.

#### **Привітання** *(Меню 9.2.2)*

За допомогою цього меню можна ввести привітання, яке виводиться після ввімкнення телефону.

### **Швидкий доступ** *(Меню 9.2.3)*

При натисканні в режимі очікування навігаційні клавіші забезпечують швидкий доступ до певних меню. За допомогою цього меню можна призначити клавішу швидкого доступу.

#### **Призначення меню швидкого доступу**

- 1. Оберіть клавішу, яку буде використано для швидкого доступу до меню.
- 2. Виберіть меню, яке слід призначити цій клавіші.

#### **Використання опцій швидкого доступу**

Натисніть <**Опції**>, щоб перейти до вибору таких опцій:

• **Змінити**: призначення або зміна меню швидкого доступу.

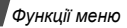

- **Видалити**: деактивує призначення для обраної клавіші швидкого доступу.
- **Видалити всі**: деактивує всі призначення клавіш швидкого доступу.

#### **Кнопка гучності** *(Меню 9.2.4)*

У цьому меню ви можете задати вимкнення звуку дзвінка або відхилення дзвінка натисканням і утриманням [ $\sqrt{1}$ ] під час вхідного виклику.

## **Додаткові установки** *(Меню 9.2.5)*

Ви можете увімкнути або вимкнути функції автоматичного повторного набору або відповіді.

- **Автододзвон**: дозволяє автоматично набирати номер абонента до десяти разів у випадку невдалої спроби дзвінка.
- **Активний фліп**: дозволяє відповідати на дзвінки, просто відкриваючи телефон.
- **Відповідь будь-якою клавішею**: дозволяє відповідати на вхідні дзвінки натисканням будь-якої клавіші, окрім <**Відмова**> та [  $\sqrt{\frac{2}{n}}$ ].

# **Установки дисплея** *(Меню 9.3)*

За допомогою цього меню можна змінювати установки дисплея та підсвічування.

### **Заставка** *(Меню 9.3.1)*

Ви можете вибрати зображення фону дисплея, що буде виводитися в режимі очікування.

- **Головний дисплей**: вибір зображення або відеокліпу для основного дисплею.
- **Розташування тексту**: вибір позиції тексту. Якщо ви бажаєте, щоб у режимі очікування на дисплеї не було жодного тексту, оберіть **Вимкнено**.
- **Тип шрифту**: вибір стилю шрифту.
- **Колір тексту**: вибір кольору тексту.
- **Логотип**: це меню дозволяє вивести на екран логотип вашого оператора зв'язку замість його назви. Це можливо тільки в тому разі, якщо ви отримали відповідне зображення в повідомленні.

#### **Кольорова схема** *(Меню 9.3.2)*

Ви можете обрати зразок кольорової схеми для режиму меню.

#### **Яскравість** *(Меню 9.3.3)*

Ви можете налагодити яскравість дисплея для найліпшого користування в різних умовах освітлення.

#### **Підсвічування** *(Меню 9.3.4)*

Ви можете обрати проміжок часу, протягом якого дисплей буде підсвічуватися у тьмяному режимі, в якому підсвічування вимкнено.

- **Нормальний режим гол. дисплея**: вибір тривалості підсвічування.
- **Економічний режим гол. дисплея**: вибір тривалості підсвічування у тьмяному режимі після вимкнення підсвічування. Після завершення заданого проміжку часу підсвічування дисплея вимкнеться.

#### **Колір набору номера** *(Меню 9.3.5)*

За допомогою цього меню ви можете змінити колір цифр, які ви вводите при набиранні номера.

### **Показати інформацію про абонента** *(Меню 9.3.6)*

За допомогою цього меню ви можете налаштувати дисплей на відображення сповіщень про пропущені виклики з інформацією про останній дзвінок. Щоб на зовнішньому дисплеї відображалась інформація про абонента, оберіть **На зовн.дисплеї**.

# **Установки звуку** *(Меню 9.4)*

За допомогою цього меню можна змінити установки звуку.

### **Вхідний виклик** *(Меню 9.4.1)*

Це меню дозволяє змінити звукові настройки для вхідних дзвінків.

- **Звук дзвінка**: оберіть звук дзвінка.
- **Гучність**: вибір гучності дзвінка.
- **Тип сигналу**: вибір типу сповіщення про вхідні дзвінки.

### **Звук клавіатури** *(Меню 9.4.2)*

Це меню дозволяє вибрати звук клавіш, який звучатиме при їх натисканні.

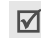

У режимі очікування гучність сигналів клавіатури регулюється за допомогою  $[$   $\blacktriangle$  / $\blacktriangledown$ ].
#### *Функції меню*

### **Звук повідомлення** *(Меню 9.4.3)*

За допомогою цього меню можна змінити настройки звуку окремо для вхідних повідомлень SMS, MMS та CB.

- **Тон**: вибір одного з декількох звуків повідомлення.
- **Тип сигналу**: вкажіть, як інформувати вас про отримання повідомлення.
- **Повторення**: вкажіть частоту інформування про надходження нового повідомлення.

## **Увім/Вимк** *(Меню 9.4.4)*

Це меню дозволяє вибрати мелодію, яка звучить при увімкненні або вимкненні телефону.

## **Звук кришки** *(Меню 9.4.5)*

Це меню дозволяє вибрати звук, який відтворюється при відкриванні або закриванні телефону.

## **Режим без звуку** *(Меню 9.4.6)*

Це меню дозволяє встановити тип сповіщення, який буде використано телефоном у тихому режимі для відповідної події замість відтворення звуків.

## **Додаткові звуки** *(Меню 9.4.7)*

За допомогою цього меню можна встановити інші звуки, які використовуються телефоном.

- **Щохвилинний сигнал**: увімкнення або вимкнення подавання щохвилинного звукового сигналу під час здійснення вихідного дзвінка, який відлічує тривалість розмови.
- **Звук з'єднання**: увімкнення або вимкнення звукового сигналу, коли вихідний дзвінок досягає мережі.
- **Сигнал під час розмови**: телефон інформує вас під час розмови про надходження нового повідомлення або спрацювання будильника.
- **Звук контекстного меню**: телефон подає звуковий сигнал під час відображення вікна підказки.

## **Послуги мережі** *(Меню 9.5)*

Це меню використовується для доступу до послуг мережі. Щодо наявності цих послуг та їх передплати зверніться до вашого оператора зв'язку.

### **Переадресація** *(Меню 9.5.1)*

Ця послуга мережі дозволяє переадресовувати вхідні дзвінки на заданий номер.

- 1. Оберіть спосіб переадресації дзвінків:
	- **Завжди переадресувати**: переадресація всіх дзвінків.
	- **Якщо зайнято**: дзвінки переадресовуються, якщо ви в цей час розмовляєте по телефону.
	- **Якщо немає відповіді**: дзвінки переадресовуються, якщо ви не відповідаєте на них.
	- **Якщо недосяжний**: дзвінки переадресовуються, якщо ви знаходитеся поза межами мережі або коли телефон вимкнений.
	- **Скасувати всі**: скасування всіх опцій переадресації.
- 2. Оберіть тип дзвінків для переадресації.
- 3. Оберіть **Активувати**. Щоб вимкнути переадресацію дзвінків, виберіть **Вимкнути**.
- 4. Перейдіть до рядка **Переадрес. на номер**.
- 5. Введіть номер, на який будуть переадресовуватись дзвінки.
- 6. Якщо ви обрали **Якщо немає відповіді**, перейдіть до рядка **Секунд** та виберіть проміжок часу очікування мережі перед переадресацією дзвінка.
- 7. Натисніть <**Обрати**>.

#### **Заборона дзвінків** *(Меню 9.5.2)*

Послуга мережі щодо заборони дзвінків дозволяє обмежувати здійснення дзвінків.

- 1. Оберіть опцію заборони дзвінків:
	- **Всі вихідні**: заборона всіх вихідних дзвінків.
	- **Міжнародні**: заборона міжнародних дзвінків.
	- **Міжнародні за винятком домашніх**: коли ви перебуваєте за кордоном, дзвінки можуть здійснюватися тільки за номерами країни перебування та номерами країни, звідки ви приїхали й де знаходиться ваш оператор зв'язку.
	- **Всі вхідні**: заборона вхідних дзвінків.
	- **Вхідні закордонні**: заборона вхідних дзвінків, коли ви користуєтеся телефоном за межами зони дії мережі вашого оператора зв'язку.

*Функції меню*

- **Скасувати всі**: скасування всіх настройок заборони дзвінків та перехід до нормального режиму прийому та здійснення дзвінків.
- **Змінити пароль заборони**: зміна пароля заборони дзвінків, який надається вашим оператором зв'язку.
- 2. Вибір типу дзвінків для заборони.
- 3. Оберіть **Активувати**. Щоб вимкнути заборону дзвінків, виберіть **Вимкнути**.
- 4. Введіть пароль заборони дзвінків, який надається вашим оператором зв'язку та натисніть <**Обрати**>.

### **Очікування дзвінка** *(Меню 9.5.3)*

Ця послуга мережі повідомляє про те, що під час вашої розмови по телефону хтось намагається до вас додзвонитися.

- 1. Виберіть тип дзвінків, для яких треба застосовувати опцію очікування.
- 2. Оберіть **Активувати** та натисніть <**Обрати**>. Щоб вимкнути очікування дзвінків, виберіть **Вимкнути**.

## **Вибір мережі** *(Меню 9.5.4)*

Функція вибору мережі дозволяє здійснити автоматичний або ручний вибір мережі при роумінгу за межами покриття домашньої мережі. Ви можете вибрати іншу мережу, якщо між нею та вашою домашньою мережею діє угода про роумінг.

#### **Ідентифікація номера** *(Меню 9.5.5)*

Ця послуга дозволяє приховати свій телефонний номер від особи, якій ви телефонуєте. Якщо ви оберете **За замовчуванням**, телефон буде використовувати стандартні настройки, надані мережею.

Деякі мережі не допускають зміни цієї установки.

### **Сервер голосової пошти** *(Меню 9.5.6)*

Це меню дозволяє зберегти номер сервера голосової пошти й отримати доступ до вашої голосової пошти.

 $\triangledown$ 

Вам потрібно зберегти номер сервера голосової пошти перед тим, як з'єднуватись із сервером. Номер сервера голосової пошти надається вашим оператором зв'язку.

- **Під'єднати до голосового сервера**: підключення до сервера голосової пошти для прослуховування отриманих повідомлень.
- **Номер голосового сервера**: дозволяє ввести номер сервера голосової пошти.

#### **Закрита група користувачів** *(Меню 9.5.7)*

Це меню дозволяє обмежити вхідні та вихідні дзвінки вибраної групи абонентів. Детальнішу інформацію щодо створення закритої групи користувачів можна дізнатись у вашого оператора зв'язку.

- **Список індексів**: додавання, видалення або активація номерів індексів груп ЗГК.
- **Зовнішній доступ**: дозволяє дзвінки за номерами поза закритою групою абонентів. Ця функція залежить від умов вашої передплати ЗГК.
- **Група за замовчуванням**: увімкнення ЗГК за замовчуванням, якщо ви встановили цю послугу у вашого оператора зв'язку. Під час дзвінка вам надається можливість скористатися вашою ЗГК за замовчуванням замість вибирання її зі списку.

### **Bluetooth** *(Меню 9.6)*

Функція Bluetooth дозволяє встановити бездротове з'єднання телефону з іншими приладами, які підтримують цю технологію, та обмінятись даними між ними, а також дозволяє говорити за допомогою комплекту "Вільні руки" або дистанційно керувати вашим телефоном.

Технологія Bluetooth дозволяє встановлювати безкоштовне бездротове з'єднання між електронними приладами, які підтримують цю технологію, на максимальній відстані 10 метрів. Оскільки прилади Bluetooth взаємодіють з використанням радіохвиль, ваш телефон та інший пристрій Bluetooth не обов'язково повинні знаходиться у межах видимості один від одного.

- Якщо між пристроями є перешкоди, робоча відстань  $\triangledown$ може скоротитись.
	- Для досягнення кращих результатів не рекомендується використовувати Bluetooth під час роботи з мультимедійними функціями, наприклад, диктофоном, фотокамерою чи музичним плеєром.
	- Деякі пристрої можуть виявитись несумісними з вашим телефоном.

## **Настройка функції Bluetooth**

Меню **Bluetooth** дозволяє перейти до вибору таких опцій:

- **Активація**: увімкнення або вимкнення функції Bluetooth.
- **Мої пристрої**: пошук придатних до приєднання пристроїв Bluetooth.
- **Видимість мого телефону**: дозволяє або ні іншим пристроям Bluetooth бачити ваш телефон.
- **Ім'я мого телефону**: дозволяє вам змінювати Bluetooth-ім'я вашого телефону, що буде відображатися на інших пристроях.
- **Захищений режим**: визначає, чи буде телефон запитувати у вас підтвердження на дозвіл доступу інших приладів до ваших даних.
- **Послуги Bluetooth**: перегляд доступних послуг Bluetooth.

## **Пошук і з'єднання з іншим пристроєм Bluetooth**

- 1. Виберіть пункт **Мої пристрої** з меню **Bluetooth**.
- 2. Виберіть **пошук нових пристроїв**.

Після пошуку буде відображено перелік усіх наявних пристроїв. Тип пристрою позначається такими значками:

- **Вера Мобільний телефон Вера Р**ДА
- Моногарнітура/ Автокомплект "Вільні руки"
- 
- **Невідомий** пристрій

- 
- Принтер Комп'ютер

Колір значка вказує на стан пристрою:

- Сірий для неприєднаних пристроїв
- Синій для приєднаних пристроїв
- Червоний для пристроїв, що на даний момент вже приєднані до вашого телефону
- 3. Виберіть пристрій.
- 4. Введіть PIN-код Bluetooth та натисніть <**Так**>. Цей код використовується один раз, і вам не треба його запам'ятовувати.

Після того як власник іншого пристрою введе той самий код, з'єднання буде завершено.

Деякі пристрої, особливо гарнітури та автомобільні  $\triangledown$ комплекти "Вільні руки", можуть мати фіксований Bluetooth PIN-код, наприклад **0000**. Якщо інший пристрій використовує код, ви повинні ввести його.

#### **Користування опціями пристроїв**

При перегляді переліку пристроїв натисніть <**Опції**>, щоб перейти до вибору таких опцій:

- **З'єднати**: дозволяє з'єднатися з гарнітурою або автомобільним комплектом "Вільні руки".
- **Роз'єднання**: від'єднання від підключеного пристрою.
- **Огляд файлів**: пошук даних на іншому пристрої та надсилання їх безпосередньо на ваш телефон.
- **Список послуг**: доступ до списку послуг Bluetooth пристрою.
- **Перейменувати**: зміна імені підключеного пристрою.
- **Авторизувати**/**Неавторизований пристрій**: визначає, чи буде телефон запитувати у вас підтвердження на дозвіл з'єднання інших пристроїв з вашим телефоном.
- **Видалити**: видалити обраний пристрій або всі відображені пристрої зі списку.

### **Надсилання даних через Bluetooth**

- 1. Активуйте функцію Bluetooth.
- 2. Оберіть програму, в якій зберігається об'єкт, який ви бажаєте надіслати.

3. Перейдіть до потрібного об'єкта та натисніть <**Опції**>.

## 4. Виберіть **Надіслати через** → **Bluetooth**.

Телефон почне розшукувати всі пристрої у радіусі дії та виведе на дисплей перелік наявних пристроїв.

- 5. Виберіть пристрій.
- 6. За необхідності введіть Bluetooth PIN-код, необхідний для приєднання, і натисніть<**Так**>.

## **Одержання даних через Bluetooth**

Для отримання даних через Bluetooth, функція Bluetooth вашого телефону повинна бути активована і має бути встановлена його видимість.

Якщо недозволений пристрій Bluetooth надсилає дані на ваш телефон, натисніть <**Так**>, щоб дозволити йому доступ до вашого телефону.

### **Безпека** *(Меню 9.7)*

Це меню дозволяє захистити телефон від несанкціонованого використання за допомогою декількох кодів доступу до телефону та SIM-карти.

Якщо тричі поспіль ви введете неправильний код PIN/  $\triangledown$ PIN2, SIM-карту буде заблоковано. Для її розблокування потрібно ввести ваш код PUK/PUK2 (персональний код розблокування). Ці коди надаються вашим оператором мережі.

## **Перевірка РIN** *(Меню 9.7.1)*

Персональний ідентифікаційний номер або PIN (від 4 до 8 цифр) захищає вашу SIM-карту від несанкціонованого використання. Якщо ця функція увімкнена, ви маєте вводити ваш PIN кожного разу при увімкненні телефону.

## **Зміна РIN-коду** *(Меню 9.7.2)*

За допомогою цього меню можна змінити PIN-код. Для використання функції перевірки PIN-коду слід спочатку ввімкнути цю функцію.

## **Блокування телефону** *(Меню 9.7.3)*

Це меню дозволяє заблокувати телефон від несанкціонованого використання.

Коли ця функція увімкнена, ви маєте вводити пароль телефону (від 4 до 8 цифр) щоразу при ввімкненні телефону.

Як початковий пароль встановлено **00000000**. Щоб змінити пароль телефону, скористайтеся меню **Зміна пароля**.

## **Зміна пароля** *(Меню 9.7.4)*

За допомогою цього меню можна змінити пароль телефону.

## **Конфіденційність** *(Меню 9.7.5)*

Це меню дозволяє заблокувати доступ до повідомлень, файлів або всіх функцій меню в телефоні (крім функцій виклику).

Коли функція конфіденційності увімкнена, необхідно вводити пароль телефону для користування заблокованими об'єктами або функціями.

## **Блокування SIM-картки** *(Меню 9.7.6)*

Функція блокування SIM-карти дає змогу телефону працювати тільки з вашою SIM-картою за допомогою коду блокування SIM. Перед установленням іншої SIM-карти потрібно ввести код блокування SIM-карти.

#### **Фіксований набір** *(Меню 9.7.7)*

Режим фіксованого набору (FDN) – якщо він підтримується вашою SIM-картою – дозволяє обмежити вихідні дзвінки декількома телефонними номерами. Якщо ця функція увімкнена, ви можете телефонувати лише за номерами, що зберігаються на SIM-карті.

#### **Змінити PIN2** *(Меню 9.7.8)*

Ця функція (якщо вона підтримується вашою SIM-картою) дозволяє змінити поточний код PIN2.

## **Установки з'єднань** *(Меню 9.8)*

Це меню дозволяє створювати та змінювати профілі, що містять установки з'єднання вашого телефону та мережі. Ці установки потрібні для користування веб-браузером та для відправлення MMS-повідомлень.

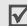

Ваш телефон за замовчуванням налагоджений для з'єднання з мережею. Після зміни настройок без узгодження з оператором зв'язку функції браузеру та MMS можуть працювати неналежним чином.

#### **Створення профілю**

- 1. Натисніть <**Нове**>. Якщо профіль уже було збережено, натисніть <**Опції**> та оберіть **Додати нове з'єднання**.
- 2. Зазначте таку інформацію:
	- **Назва профілю**: введення назви профілю.
	- **URL-адреса домашньої сторінки**: введіть URLадресу сторінки, що буде використовуватись як домашня сторінка.
	- **Проксі**: увімкнення або вимкнення використання проксі-сервера.
	- **Адреса IP**: введення IP-адреси вашого проксісервера.
	- **Порт**: введіть номер порту вашого проксі-сервера.
	- **DNS**: увімкнення або вимкнення використання адреси DNS.
	- **DNS1** та **DNS2**: введіть первинну та вторинну адресу DNS.
	- **Канал**: вибір типу каналу для мережі.
	- **Розширені установки**: дозволяє змінити додаткові опції. Наявність опцій може різнитися в залежності від настройок каналу.

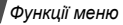

#### *Якщо канал встановлений на GPRS:*

**APN**: введіть ім'я точки доступу.

**Ім'я**: введення імені користувача.

**Пароль**: введення пароля користувача.

*Якщо канал встановлений на GSM:*

**Набрати номер**: введення телефонного номера РРР.

**Ім'я**: введення імені користувача.

**Пароль**: введення пароля користувача.

**Тип передачі даних**: вибір типу даних для передачі.

3. Натисніть <**Зберег.**>, щоб зберегти профіль.

## **Користування опціями профілю**

Натисніть <**Опції**>, щоб перейти до вибору таких опцій:

- **Редагувати**: редагування профілю.
- **Видалити**: видалення профілю.
- **Додати нове з'єднання**: дозволяє додати новий профіль.

## **Скидання установок** *(Меню 9.9)*

Це меню дозволяє скасувати зроблені вами зміни в установках.

- 1. Натисніть  $\left[ \alpha / i \right]$  для позначення категорій установки, що скасовуються.
- 2. Натисніть <**Скинути**>.
- 3. Натисніть <**Так**> для підтвердження скидання.
- 4. Введіть пароль телефону й натисніть <**Так**>.

Як початковий пароль установлено **00000000**.  $\overline{\mathsf{M}}$ Цей пароль ви можете змінити. ▶ стор. 76

# *Усунення несправностей*

## *Допомога та персональні потреби*

Щоб заощадити свій час та кошти, які витрачаються на зайве звертання до ремонтного бюро, виконайте наступні прості перевірки перед звертанням до ремонтної служби.

### **При увімкненні телефону можуть з'явитись наступні повідомлення:**

"Вставте SIM-картку"

- Упевніться, що SIM-карта встановлена правильно. "Введіть пароль"
- Увімкнена функція автоматичного блокування. Перед тим, як Ви зможете користуватись телефоном, Ви повинні ввести пароль телефону.

"Введіть PIN"

- Ви користуєтесь телефоном вперше. Ви повинні ввести персональний ідентифікаційний номер (PIN), який додається до SIM-карти.
- Увімкнена функція перевірки PIN. При кожному увімкненні телефону потрібно вводити PIN.

Для вимкнення цієї функції скористайтесь меню **Перевірка PIN**.

"Введіть PUK"

• Код PIN був тричі неправильно введений, через це телефон тепер заблокований. Уведіть код PUK, наданий Вашим оператором мережі.

### **Виводиться повідомлення "Немає мережі", "Помилка мережі" або "Не виконано"**

- Втрачене з'єднання з мережею. Імовірно, Ви знаходитесь у зоні слабого сигналу. Перейдіть в інше місце та спробуйте встановити з'єднання знову.
- Ви намагаєтесь отримати доступ до опції, яку Ви не передплатили у Вашого оператора зв'язку. За детальнішою інформацією зверніться до свого оператора зв'язку.

## **Ви ввели номер, однак він не був набраний**

- Чи натиснули Ви  $\sum$  1?
- Чи встановлюєте Ви з'єднання з правильною стільниковою мережею?
- Можливо, Ви задали опцію заборони вихідних дзвінків.

*Усунення несправностей*

#### **Ваш абонент не може з'єднатись з Вами**

- Чи увімкнений Ваш телефон ( $\sqrt{\alpha}$ ) була натиснута та утримувалась більше секунди)?
- Чи встановлюєте Ви з'єднання з правильною стільниковою мережею?
- Можливо, Ви задали опцію заборони вхідних дзвінків.

## **Ваш абонент не чує Вас**

- Чи не вимкнули Ви мікрофон?
- Чи достатньо близько Ви тримаєте телефон біля Ваших уст? Мікрофон розташований в нижній частині телефону.

#### **Телефон починає подавати сигнали, а на дисплеї спалахує повідомлення "Попередження. Батарея розряджена"**

• Ваш акумулятор заряджений недостатньо. Зарядіть акумулятор.

### **Низька якість сигналу дзвінка**

• Перевірте індикатор потужності сигналу на дисплеї (T.III); кількість смужок вказує на потужність сигналу від високої  $(T_{\cdot} \parallel)$  до низької  $(T)$ .

• Спробуйте перейти в інше місце або, якщо Ви у приміщенні, станьте ближче до вікна.

#### **Номер не набирається при набору номеру з запису контакту**

- Скористайтесь меню **Список контактів**, щоб переконатись, що номер збережено коректно.
- Якщо потрібно, збережіть номер заново.

#### **Акумулятор заряджається нетипово або телефон інколи вимикається сам по собі**

• Протріть контакти для зарядження на акумуляторі та у телефоні чистою м'якою ганчіркою.

#### **Якщо вищенаведені інструкції не допомагають вирішити проблему, занотуйте:**

- Mодель та серійний номер Вашого телефону
- Гарантійні дані Вашого телефону
- Чіткий виклад Вашої проблеми

Після цього зверніться до місцевого дилера або у відділ гарантійного обслуговування Samsung.

## *Інформація щодо здоров'я та безпеки*

### **Інформація про сертифікацію SAR (опромінення радіочастотною енергією)**

Даний телефон відповідає вимогам Європейського Союзу щодо опромінення радіохвилями.

Ваш телефон є радіопередавачем та радіоприймачем. Він сконструйований та вироблений таким чином, щоб не перевищувати обмежень щодо опромінювання радіочастотною (РЧ) енергією, рекомендованих Радою ЄС. Ці обмеження є частиною детальних інструкцій і встановлюють гранично допустимі рівні РЧ-енергії для населення. Інструкції розроблені незалежними науковими організаціями у процесі періодичного та скрупульозного аналізу наукових досліджень. Обмеження містять значний допуск щодо безпеки, метою якого є гарантування безпеки усім особам, незалежно від їх віку та стану здоров'я.

У стандарті опромінення для мобільних телефонів застосовується одиниця виміру, відома як SAR (Питома потужність поглинання). Обмеження SAR, рекомендоване Радою ЄС, становить 2,0 Вт/кг.

Максимальне значення SAR для даної моделі становить 0,801 Вт/кг.

Тести SAR виконуються з використанням стандартних робочих позицій, коли телефон передає на найвищому сертифікованому рівні потужності, в усіх діапазонах частот, які підлягають тестуванню. Хоча SAR визначається при найвищому сертифікованому рівні потужності, дійсний рівень SAR телефону під час роботи може бути значно нижчим за максимально допустиму величину. Це викликано тим, що телефон призначений для роботи на декількох рівнях потужності, щоб користуватись мінімальною потужністю для підтримання зв'язку з мережею. Взагалі, чим ближче Ви знаходитесь до основної станції, тим нижча вихідна потужність телефону.

<sup>\*</sup> Межа SAR для мобільних телефонів становить 2,0 Вати/кілограм (Вт/кг) з опосередненням на десять грам тілесної тканини. Межа містить значний допуск щодо безпеки для додаткового захисту населення та врахування будь-яких відхилень у вимірюваннях. Величина SAR може різнитись у залежності від вимог щодо звітності у кожній окремій країні та діапазону мережі.

#### *Інформація щодо здоров'я та безпеки*

Перед тим, як нова модель телефону потрапить в продаж, виробник повинен довести, що телефон створений у відповідності з Європейською Директивою щодо радіоприладів та обладнання телекомунікаційних терміналів. Однією з основних вимог цієї директиви є захист здоров'я та безпеки користувачів та інших осіб.

#### **Застереження щодо користування акумуляторами**

- Ніколи не використовуйте пошкоджений зарядний пристрій або акумулятор.
- Використовуйте акумулятор тільки за призначенням.
- При роботі телефону поблизу базової станції мережі він використовує меншу потужність. На тривалість роботи в режимі очікування та розмови впливає потужність сигналу стільникової мережі та параметри, установлені оператором зв'язку.
- Час зарядження акумулятора залежить від залишкового заряду та типу акумулятора і зарядного пристрою. Акумулятор можна заряджати та розряджати сотні разів, однак він поступово виходить з ладу. Якщо тривалість роботи (в режимі розмови та очікування) відчутно зменшилась, Вам слід придбати новий акумулятор.
- Якщо повністю заряджений акумулятор залишити без використання, він з часом сам розрядиться.
- Використовуйте тільки акумулятори, рекомендовані Samsung, і заряджайте їх тільки зарядними пристроями, рекомендованими Samsung. Якщо зарядний пристрій не використовується, відключіть його від джерела живлення. Не залишайте акумулятор підключеним до зарядного пристрою більш ніж на тиждень, оскільки надлишкове зарядження може скоротити термін його служби.
- Екстремальні температури впливають на ємність Вашого акумулятора: інколи його слід спершу охолодити або розігріти перед зарядженням.
- Не залишайте акумулятор у гарячих або холодних місцях (наприклад, в автомобілі влітку або взимку) – це скорочує його ємність та термін служби. Намагайтесь завжди зберігати акумулятор при кімнатній температурі. Телефон з гарячим або холодним акумулятором може тимчасово не працювати, навіть якщо акумулятор повністю заряджений. Іонно-літієві акумулятори особливо чутливі до температур нижче  $0 °C$  (32 °F).
- Не замикайте акумулятор. Випадкове коротке замикання може статись, коли металеві об'єкти (монета, скріпка або ручка) замикають контакти + та – акумулятора (металеві смужки на акумуляторі), наприклад, при носінні додаткового акумулятора в кишені або сумці. Коротке замикання терміналів може пошкодити акумулятор або об'єкт, який спричинив коротке замикання.
- Утилізуйте використані акумулятори згідно з місцевими стандартами. Завжди віддавайте на переробку. Не кидайте акумулятори у вогонь.

#### **Безпека за кермом**

Бездротовий телефон надає унікальну можливість спілкування – майже в будь-якому місці та в будь-який час. Однак, переваги бездротових телефонів несуть у собі і велику відповідальність, яку кожен користувач повинен усвідомлювати.

Перебуваючи за кермом, Ви перш за все відповідаєте за керування автомобілем. При використанні мобільного телефону за кермом автомобіля упевніться, чи не порушуєте Ви спеціальних правил, діючих на даній території або в країні.

### **Умови експлуатації**

Виконуйте спеціальні положення, які діють у місцях Вашого перебування, та завжди вимикайте Ваш телефон там, де заборонене його використання, або де він може спричинювати радіоперешкоди та небезпеку (наприклад, у лікарнях).

#### *Інформація щодо здоров'я та безпеки*

Підключаючи телефон або будь-які аксесуари до іншого приладу, уважно прочитайте в посібнику користувача всі інструкції, які стосуються безпеки користування. Не підключайте несумісні прилади.

Як і при використанні інших радіопередавачів, для забезпечення нормальної роботи обладнання та безпеки користувачів рекомендується використовувати прилади тільки в нормальному положенні (тримаючи телефон біля вуха таким чином, щоб антена була спрямована через Ваше плече).

## **Електронні пристрої**

Більшість сучасних електронних приладів захищена від впливу радіочастотних (РЧ) сигналів. Однак деякі електронні прилади можуть бути незахищені від РЧсигналів, які випромінюються Вашим бездротовим телефоном. Зверніться до виробника щодо можливості використання інших приладів.

### **Кардіостимулятори**

Відповідно до рекомендацій виробників кардіостимуляторів, з метою уникнення можливих перешкод для роботи кардіостимулятора, мінімальна відстань між телефоном та кардіостимулятором повинна складати 15 см (6 дюймів). Ці рекомендації співпадають з незалежними дослідженнями та рекомендаціями Інституту досліджень бездротових технологій. Якщо Ви маєте певні підстави вважати, що телефон створює перешкоди, негайно вимкніть його.

#### **Слухові апарати**

Деякі цифрові бездротові телефони можуть створювати перешкоди для слухових апаратів. У випадку виникнення перешкод, зверніться до виробника слухового апарата та обговоріть можливість його заміни.

#### **Інші медичні прилади**

Якщо Ви використовуєте інші персональні медичні прилади, зверніться до їх виробників, щоб дізнатись, чи достатньо захищені дані прилади від впливу зовнішнього РЧ-випромінювання.

Отримати таку інформацію Вам може допомогти Ваш лікар.

Вимикайте телефон в медичних закладах, якщо там знаходяться плакати з проханням зробити це.

## **Транспортні засоби**

РЧ-сигнали можуть впливати на неправильно встановлені або погано захищені електронні системи транспортних засобів. Зверніться за порадою до виробника або його представника стосовно Вашого транспортного засобу.

Окрім цього, потрібно порадитись із виробником будьякого обладнання, встановленого в транспортному засобі.

### **Заборона на використання бездротових телефонів**

Вимикайте телефон в будь-яких місцях, де розміщені плакати з проханням це зробити.

## **Вибухонебезпечне середовище**

Вимикайте телефон, якщо Ви перебуваєте в будь-якому вибухонебезпечному середовищі та виконуйте всі вимоги та інструкції. Іскри в таких місцях можуть призвести до вибуху або пожежі та стати причиною важких травм або навіть смерті.

Користувачам рекомендується вимикати телефон під час перебування на бензозаправних станціях (станціях обслуговування). Користувачам нагадується про необхідність дотримання обмежень на використання радіообладнання на паливних складах (місця зберігання та розливу палива), на хімічних заводах або в місцях проведення вибухових робіт.

Ділянки з вибухонебезпечною атмосферою, зазвичай, не завжди чітко позначені. Непозначеними можуть бути нижні палуби на суднах, місця транспортування або збереження хімічних речовин, транспортні засоби, які використовують зріджений нафтовий газ (наприклад, пропан або бутан), ділянки, де в повітрі містяться хімічні речовини та домішки (наприклад, крупинки, порох або металева пудра), або будь-які інші місця, в яких рекомендується зупиняти двигуни транспортних засобів.

## **Екстрені дзвінки**

Цей телефон, як і будь-які інші стільникові телефони, використовує радіосигнали, стільникові та наземні мережі, які не забезпечують з'єднання за будь-яких умов. Тому не покладайтесь виключно на стільниковий телефон у критично важливих ситуаціях (наприклад, викликаючи швидку допомогу).

Пам'ятайте: щоб здійснити або прийняти дзвінок, телефон повинен бути увімкнений та знаходитись у зоні обслуговування з прийнятною потужністю стільникового сигналу. У деяких стільникових мережах або при використанні деяких послуг мережі та/або функцій телефону екстрені дзвінки можуть бути неможливими. Уточніть у місцевого провайдера послуг стільникового зв'язку.

Щоб здійснити екстрений дзвінок, виконайте наступне:

- 1. Якщо телефон вимкнений, увімкніть його.
- 2. Наберіть номер екстреної служби у місцевості Вашого перебування. Екстрені номери можуть різнитись у залежності від місця перебування.
- $3.$  Натисніть  $\sim$ 1.

Вам, імовірно, доведеться вимкнути певні функції, якщо вони використовуються (блокування кнопок, заборона дзвінків і т.д.) перед тим, як здійснити екстрений дзвінок. Перегляньте цю документацію або зверніться до місцевого оператора зв'язку.

## **Інша важлива інформація щодо безпеки**

- Телефон у транспортному засобі повинен встановлюватись та обслуговуватись тільки кваліфікованим персоналом. Неправильне встановлення та сервіс небезпечні та можуть призвести до втрати гарантії на телефон.
- Регулярно перевіряйте встановлення та справність всього обладнання бездротового телефону у Вашому транспортному засобі.
- Не зберігайте та не перевозьте легкозаймисті рідини, гази або вибухонебезпечні речовини разом з телефоном, його частинами або аксесуарами.
- Перебуваючи в транспортному засобі, обладнаному пневмоподушкою, пам'ятайте, що пневмоподушка роздувається з великою силою. Не розташовуйте жодних предметів, включно зі стаціонарним та переносним бездротовим обладнанням, над пневмоподушкою або в місці її розгортання. Якщо бездротове обладнання установлене в транспортному засобі неправильно, спрацьовування пневмоподушки може спричинити серйозні травми.
- Вимикайте стільниковий телефон в літаку. Використання стільникових телефонів у літаках є протизаконним та може створювати небезпеку для роботи літака.
- Недотримання цих інструкцій може призвести до призупинення або до відмови у наданні порушникові доступу до послуг телефонного зв'язку, притягнення його/її до правової відповідальності або як до одного, так і до іншого.

## **Догляд та технічне обслуговування**

Ваш телефон є приладом, який увібрав у себе вишуканий дизайн та найновіші технологічні досягнення. Поводьтеся з ним бережно. Наведені нижче інструкції допоможуть Вам виконати будь-які гарантійні зобов'язання та дозволять користуватись Вашим телефоном упродовж багатьох років.

- Тримайте телефон, будь-які його частини та аксесуари, за межами досяжності маленьких дітей та домашніх улюбленців. Вони можуть нанести невиправну шкоду пристроям або задихнутись, узявши до рота маленькі деталі.
- Зберігайте телефон у сухому місці. Випаровування, вологість та мінерали, які містять вологу, можуть спричинити корозію електронних кіл.
- Не користуйтесь телефоном, коли у Вас мокрі руки. Це може призвести до ураження електричним струмом та пошкодженням телефону.
- Не користуйтесь та не зберігайте телефон у запорошених та брудних місцях, оскільки це може спричинити пошкодження його компонентів.

*Інформація щодо здоров'я та безпеки*

- Не зберігайте телефон у гарячих місцях. Висока температура може скоротити термін служби електронних пристроїв, пошкодити акумулятори та призвести до деформації та плавлення пластмасових частин телефону.
- Не зберігайте телефон у холодних місцях. При нагріванні телефону до нормальної робочої температури всередині утворюється конденсат, який може спричинити пошкодження електронних плат.
- Не кидайте, не вдаряйте та не струшуйте телефон. Неакуратне поводження може спричинити пошкодження внутрішніх плат.
- Не використовуйте їдких хімічних речовин, розчинів для чищення або концентрованих порошків для очищення телефону. Протирайте його м'якою тканиною, злегка зволоженою у мильній воді.
- Не фарбуйте телефон. Фарба може заклинити рухомі частини приладу та спричинити порушення у роботі.
- Не ставте телефон на нагрівальні прилади, наприклад, на мікрохвильову піч, кухонну плиту або батарею опалення. При перегріві телефон може вибухнути.
- Якщо телефон або батарея намокли, індикатор пошкодження від води всередині телефону змінить колір. В цьому разі ви втрачаєте право на гарантійний ремонт, навіть якщо термін гарантії ще не вичерпано.
- Якщо ваш телефон оснащено спалахом або іншим джерелом світла, не підносьте його надто близько до очей людей чи тварин. Це може пошкодити їх зір.
- Використовуйте тільки антену, яка входить у комплект, або рекомендовану для заміни. Недозволені для використання антени або модифіковані аксесуари можуть спричинити пошкодження телефону та порушують діючі нормативи щодо радіоприладів.
- Якщо телефон, акумулятор, зарядний пристрій або інші аксесуари несправні, зверніться до Вашого найближчого бюро ремонту. Співробітники бюро нададуть Вам допомогу і при необхідності відремонтують телефон.

# *Предметний покажчик*

### **А**

Автододзвон • 68 Акумулятор зарядження • 7 індикатор слабкого заряду • 8

#### **Б**

Безпека за кермом • 83 Безпека, дзвінки • 75 Блокування телефон • 76 функції меню • 76 SIM-карта • 76 Браузер, веб • 42 Будильник • 40

#### **В**

Вартість дзвінків • 30 Веб-браузер доступ • 42 закладки • 43 Вибір мережі • 72

#### Видалення

журнал викликів • 30 події • 60 телефонна книга • 31, 34 MMS • 48, 50, 51 SMS • 48, 50, 51 Вихідні дзвінки • 29 Вихідні, повідомлення • 49 Відео відтворення • 55 запис • 64 Відповідь на дзвінок • 26 на другий дзвінок • 27 Відповідь будь-якою клавішею • 68 Візитна картка • 34 Вхідні дзвінки • 30 Вхідні, повідомлення 47 **Г**

#### Групи абонентів • 32

#### **Д**

Дата, встановлення • 67

#### Дзвінки

відмова • 26 відповідь • 26 заборона • 71 здійснення • 25 очікування • 72 переадресація • 71 переведення • 28 повторний набір • 25 утримання • 27 Дзвінок вхідні • 69 повідомлення • 70 Дзвінок на очікуванні • 72 Диктофон відтворення • 38 запис • 37 Диспетчер файлів • 54 Дисплей вигляд • 10 значки • 10 мова • 67 установки • 68 яскравість • 69

#### **Е**

Екстрені дзвінки • 86

#### **Ж**

Журнал викликів вихідні • 29 вхідні • 30 пропущені • 29

#### **З**

Заборона, дзвінки • 71 Закрита група користувачів (ЗГК) • 73 Запис відео • 64 голосове нагадування • 37 Заставка • 68 Застереження щодо користування акумуляторами • 82 Застережні, інформація • 81 Звук з'єднання • 70 Звук увімкнення/вимкнення живлення • 70 Звук фліпа • 70 Звук SMS-повідомлення • 70

*Предметний покажчик*

## Звуки клавіш

вибір • 69 гучність • 69 надсилання/вимкнення • 28 Звуки, завантажені • 56 Значки, опис • 10 Зображення, завантажені • 54 Зовнішній вигляд • 69

#### **І**

Ігри • 38 Ідентифікація номера • 69, 72 Імена введення • 22

пошук • 31 Індикатор слабкого заряду акумулятора • 8 Інтернет • 42 Інформація щодо здоров'я та безпеки • 81

#### **К**

Календар • 57 Калькулятор • 41 Камера відео • 64 фотографії • 61 Колір набору номера, встановлення • 69 Конвертер • 41 Конференц-зв'язок • 28 Конфіденційність • 76

#### **М**

Міжнародні дзвінки • 25 Мова, вибір • 67 Музика, завантажена • 56 Музичний плеєр • 35

#### **Н**

Надіслані повідомлення • 50 Несправності, усунення • 79

#### **О**

Останній номер, повторний набір • 25

#### **П**

Пароль заборона дзвінків • 72 телефон • 76 Переадресація, дзвінки • 71 Повідомлення конфігурації • 48 мережа • 49 привітання • 67 CB (cell broadcast) • 53 Повідомлення (продовження) MMS • 45, 48 Push • 49, 53 SMS • 44, 48 Повідомлення конфігурації • 47 Повідомлення мережі • 49 Повідомлення CB (Cell Broadcast) • 53 Повторний набір автоматичний • 68 вручну • 25 Послуги мережі • 70 Привітання • 67 Прийняті повідомлення • 47 Пропущені дзвінки • 29

#### **Р**

Режим АБВ, введення тексту • 22 Режим без звуку введення • 14 настройка • 70 Режим FDN (номери фіксованого набору) • 77 Режим T9, введення тексту • 23 Роумінг • 72

#### **С**

Світовий час • 39 Секундомір • 42 Сервер голосової пошти • 72 Символи, введення • 22 Скасування установок телефону • 78 Спікерфон • 27 Стан пам'яті диспетчер файлів • 57 завантажені об'єкти • 57 повідомлення • 54 телефонна книга 34 Створення повідомлень  $MMS \cdot 45$ 

#### **Т**

Таймер • 41 Текст, введення • 22 Телефон блокування • 76 дисплей • 10 догляд та технічне обслуговування • 87 значки • 10 пароль • 76 розпакування • 6 скидання установок • 78 увімкнення/вимкнення • 8 Телефонна книга видалення • 31, 34 додавання • 32 керування • 34 опції • 31 пошук • 31 швидкий набір • 33 Тони DTMF, надсилання • 28 Тривалість підсвічування, установка • 69

### **У**

Увімкнення /вимкнення мікрофон • 28 телефон • 8 Установки звуку • 69 Утримання, дзвінок • 27

#### **Ф**

Фонове зображення • 68 Фотографії зйомка • 61 перегляд • 54

#### **Ч**

Час дзвінка • 30 Час, установлення • 67

#### **Ш**

Шаблони, повідомлення • 50 Швидкий доступ • 67 Швидкий набір • 33

### **Щ**

Щохвилинний сигнал • 70

#### **A-Z**

#### Bluetooth надсилання даних • 75 одержання даних • 75 установки • 74 CB-повідомлення • 53 DRM (Керування правами на цифрову власність) • 54 Java-програми • 35 MMS-повідомлення видалення • 48 настройка • 52 перегляд • 47 створення /надсилання • 45 PIN, зміна • 76 PIN2, зміна • 77 Push-повідомлення • 49, 53 SIM-карта блокування • 76 встановлення • 7

SMS-повідомлення видалення • 48 перегляд • 47 створення /надсилання • 44, 45

установка • 51

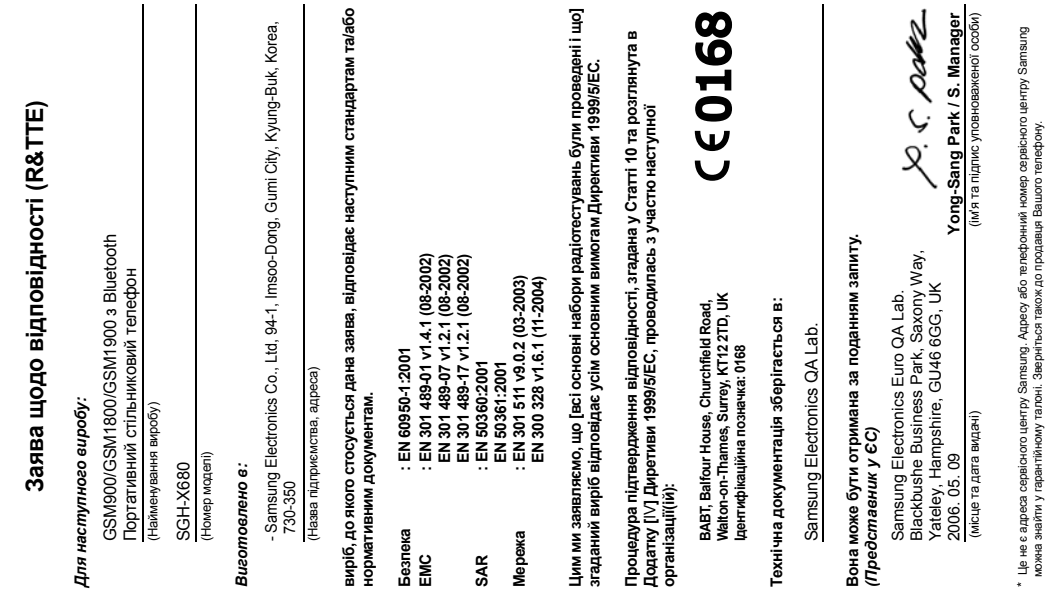